IBM Spectrum Connect Version 3.6.0

*Release Notes*

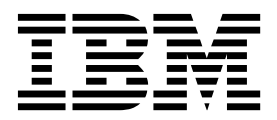

#### **First Edition (December 2018)**

This edition applies to version 3.6.0 of the IBM Spectrum Connect software package. Newer document editions may be issued for the same product version in order to add missing information, update information, or amend typographical errors. The edition is reset to 'First Edition' for every new product version.

#### **© Copyright IBM Corporation 2013, 2018.**

US Government Users Restricted Rights – Use, duplication or disclosure restricted by GSA ADP Schedule Contract with IBM Corp.

# **Contents**

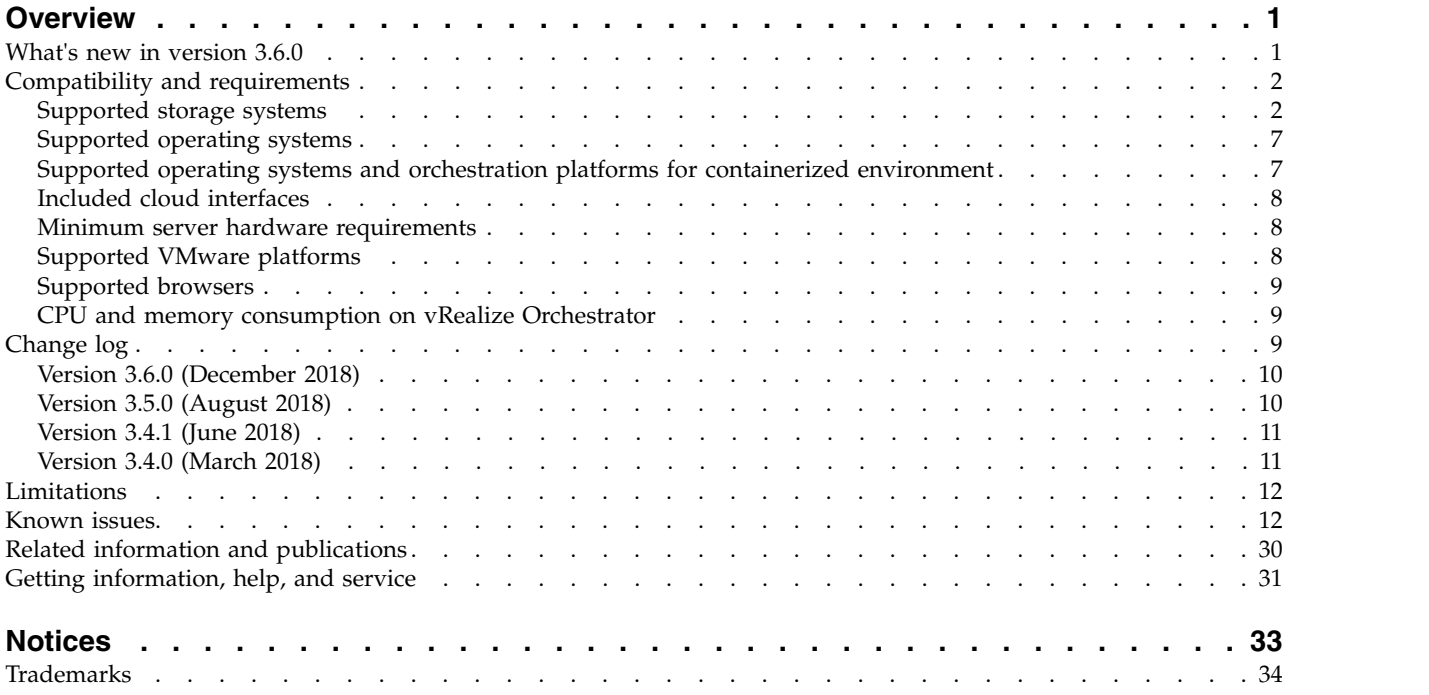

## <span id="page-4-0"></span>**Overview**

IBM® Spectrum Connect is a centralized server system that consolidates a range of IBM storage provisioning, automation, and monitoring solutions through a unified storage management interface.

IBM Spectrum Connect provides a single server backend location and enables centralized management of IBM storage resources for different virtualization and cloud platforms.

The following solution components, referred to as interfaces, are supported by the software package:

- **IBM Storage Provider for VMware VASA** Improves the ability to monitor and automate storage-related operations on VMware platforms. This includes support for VASA 2.0 and virtual volumes. In addition, it uses Storage Policy Based Management (SPBM) technology for optimizing the virtual machine provisioning process.
- **IBM Storage Enhancements for VMware vSphere Web Client** Integrate into the VMware vSphere Web Client platform and enable VMware administrators to independently and centrally manage their storage resources on IBM storage systems.
- v **IBM Storage Plug-in for VMware vRealize Orchestrator** Allows VMware administrators to include IBM discovery and provisioning in their vRealize Orchestrator automation workflows.
- v **IBM Storage Management Pack for VMware vRealize Operations Manager** Allows VMware administrators to obtain comprehensive monitoring information about the IBM storage resources that are utilized in their virtualized cloud environment.
- **IBM Storage Enabler for Containers** Provisions storage volumes from an external IBM storage to container frameworks. Storage provisioning can be fully automatized with additional support of cluster orchestration systems to automatically deploy, scale and manage containerized applications.
- **IBM Storage Automation Plug-in for PowerShell** Runs cmdlets for provisioning and management of the IBM FlashSystem A9000 and A9000R storage systems and IBM Spectrum Virtualize Family products.

**Note:** IBM Storage Automation Plug-in for PowerShell and IBM Storage Enabler for Containers are not provided as an integral part of the Spectrum Connect package and must be installed separately.

You can download the IBM Spectrum Connect software package at any time from the [IBM Fix Central website](http://www.ibm.com/support/fixcentral) (www.ibm.com/support/fixcentral).

## **What's new in version 3.6.0**

Version 3.6.0 introduces a range of enhancements and fixes as detailed in the following sections.

**General availability date**: 14 December 2018

### <span id="page-5-0"></span>**Improved event log management for IBM Spectrum Virtualize storage systems**

Version 3.6.0 improves event population mechanism for the log files maintained by IBM Spectrum Virtualize Family storage systems.

### **VMware vROps (7.0) support**

Version 3.6.0 introduces support for version 7.0 of VMware vRealize Operation Manager. This update improves plugin performance, introduces more efficient capacity management and simplifies dashboard creation and administration.

### **VMware vRO (7.4) support**

Version 3.6.0 adds support for version 7.4 of VMware vRealize Operation Manager, introducing multi-tenancy feature and updating the UI.

#### **Resolved issues**

For information about resolved issues in version 3.6.0, see ["Change log" on page 9.](#page-12-0)

## **Compatibility and requirements**

This section specifies the compatibility and requirements of version 3.6.0 of IBM Spectrum Connect.

#### **Note:**

- v For information about the compatibility and requirements of previous versions, refer to relevant release notes of IBM Spectrum Connect, IBM Spectrum Control Base Edition or IBM Storage Integration Server.
- Compatibility and requirements of the IBM Storage Enabler for Containers plugin are detailed in its [release notes](http://www.ibm.com/support/knowledgecenter/SSCKLT/landing) on IBM Knowledge Center.

## **Supported storage systems**

IBM Spectrum Connect version 3.6.0 supports different IBM storage systems as listed in the following table.

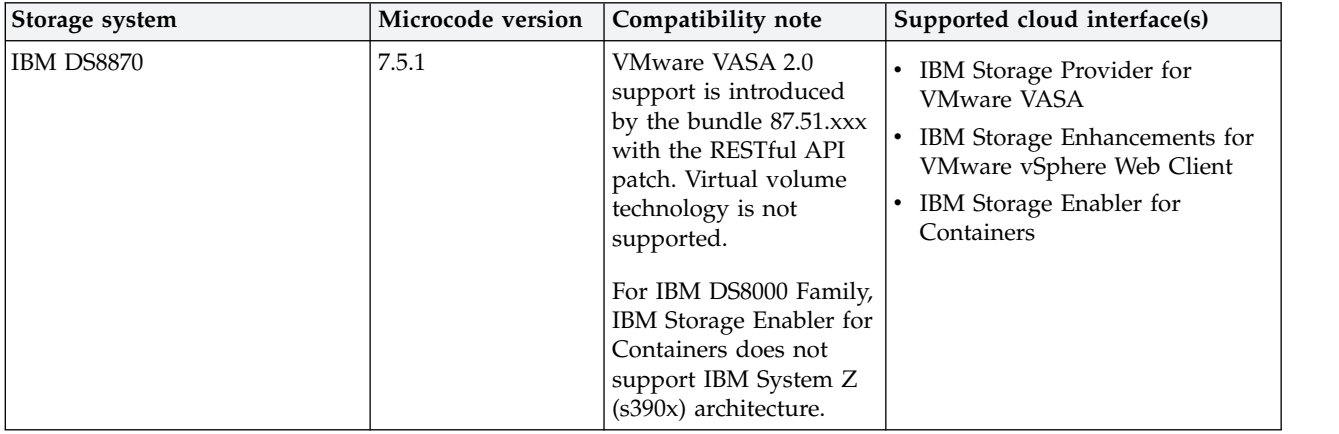

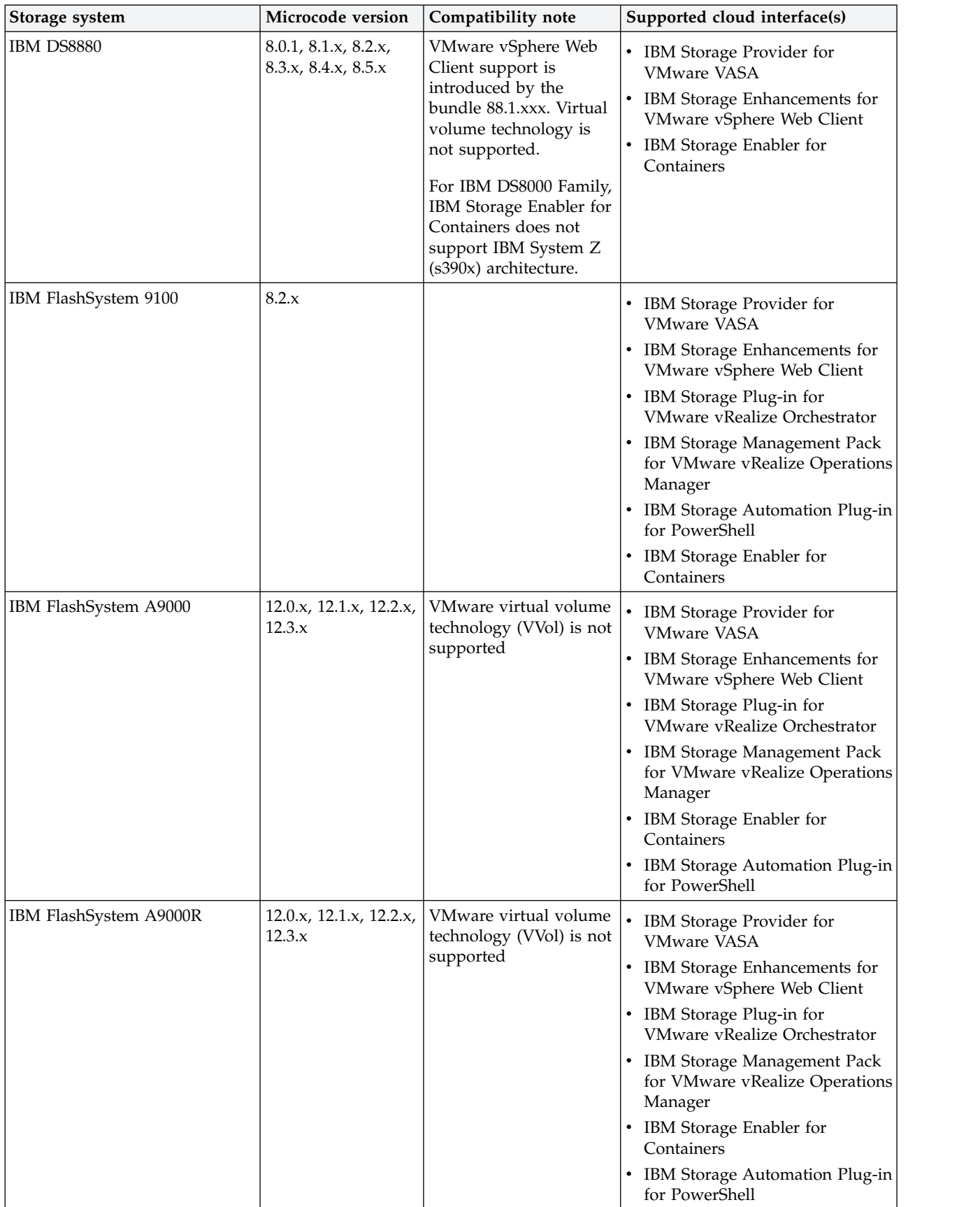

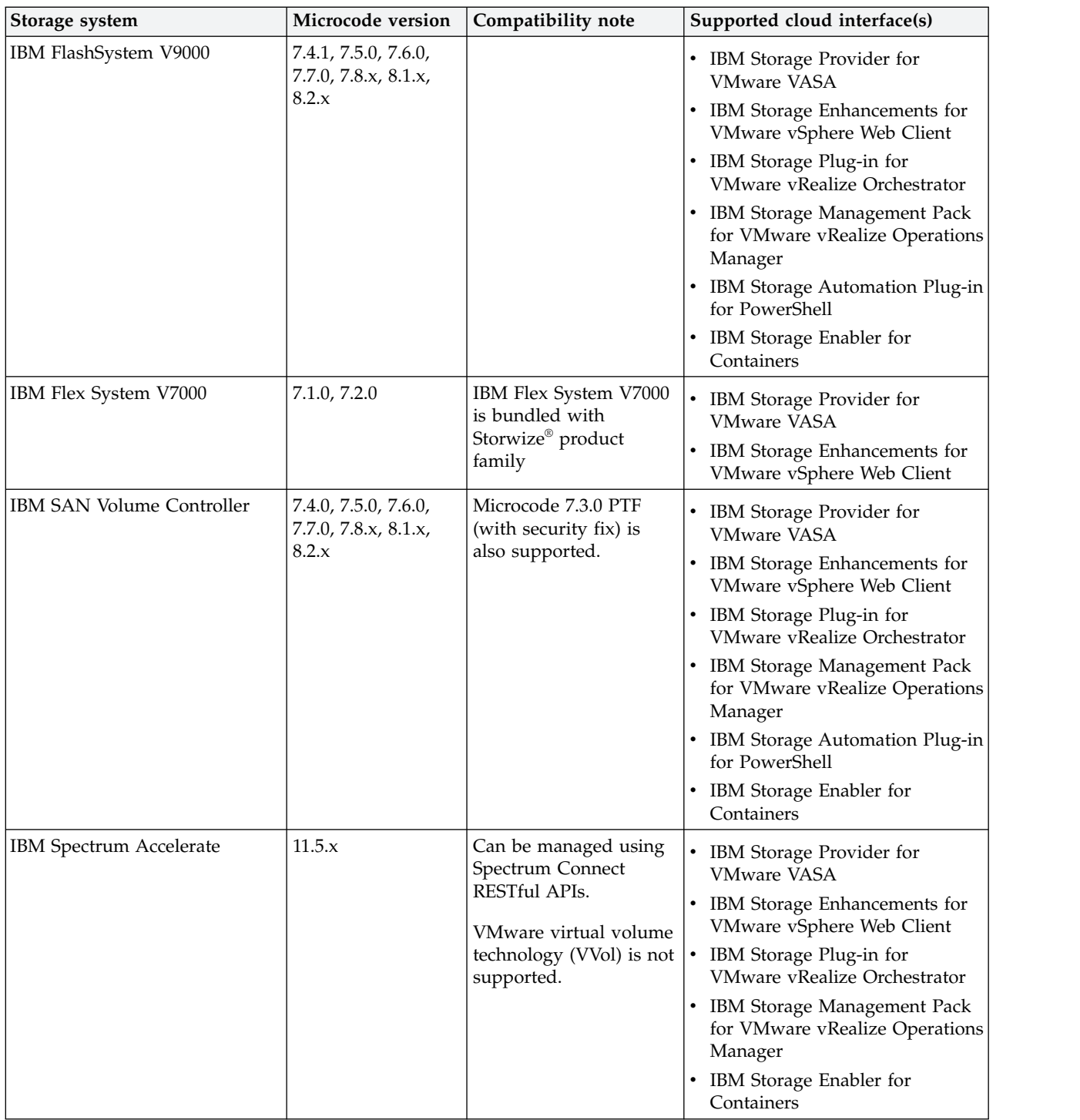

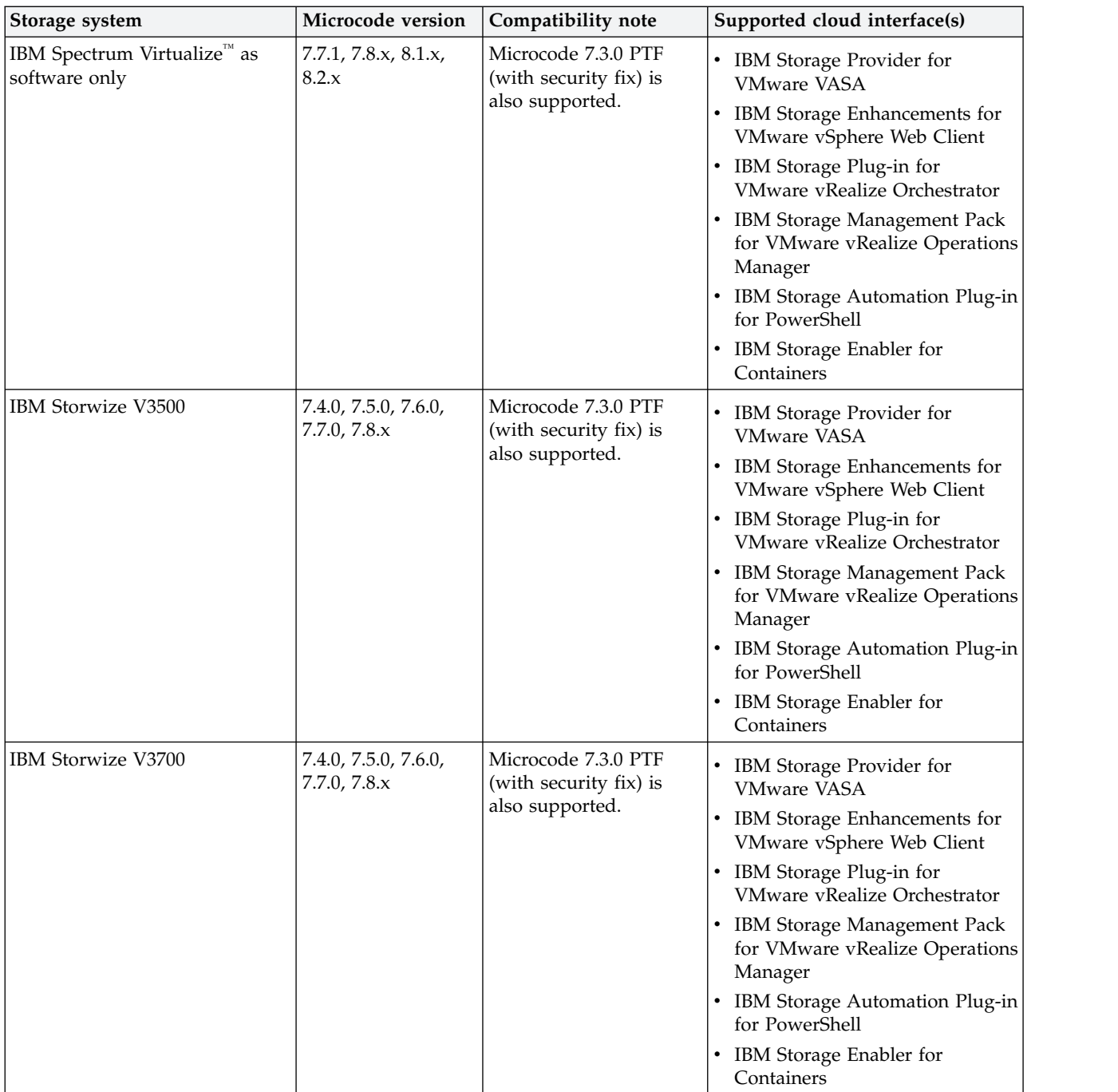

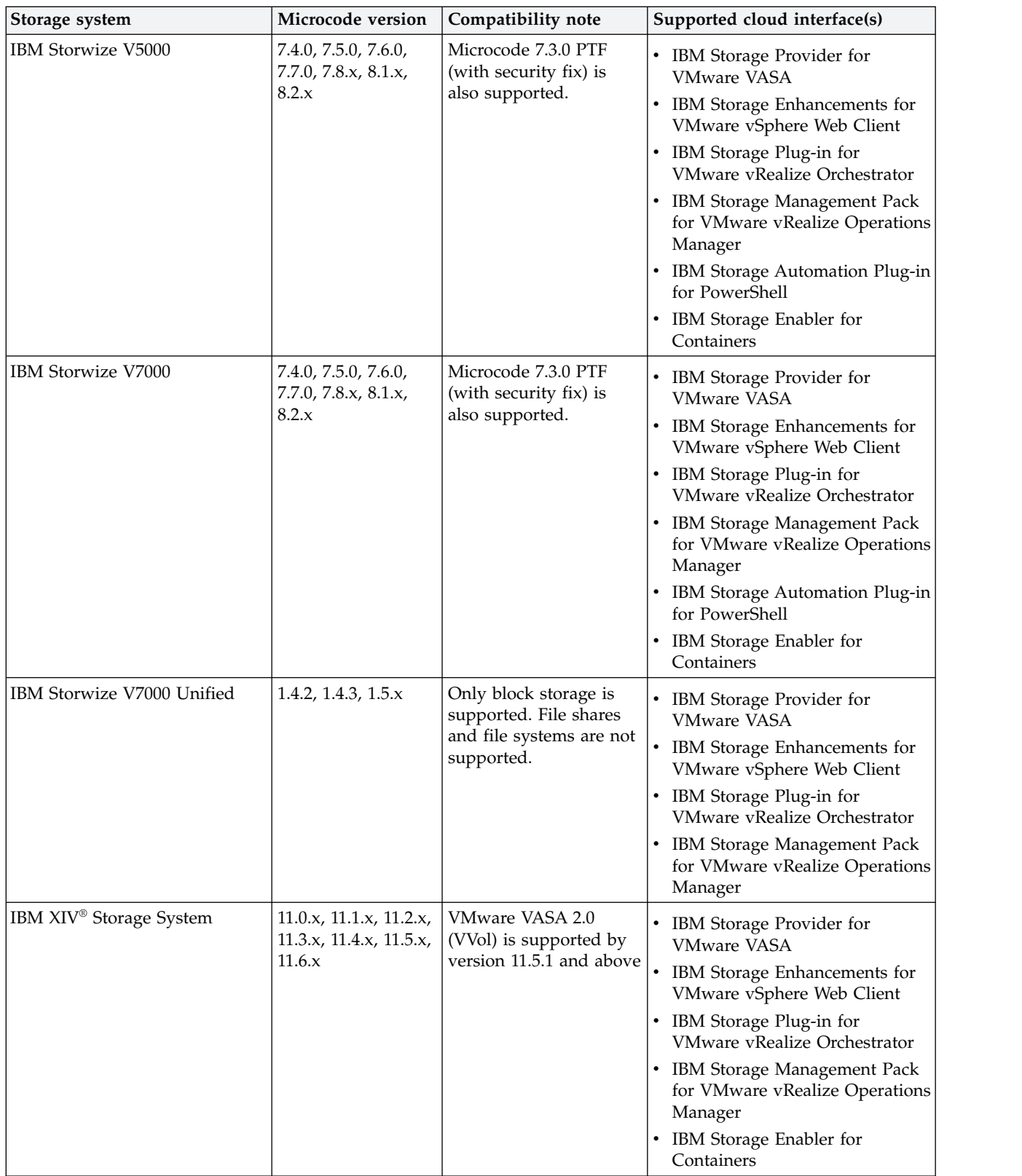

#### <span id="page-10-0"></span>**Note:**

- Newer microcode versions may also be compatible. When a newer microcode version becomes available, contact IBM Support to inquire whether the new microcode version is compatible with the current version of IBM Spectrum Connect. Alternatively, check for a newer version of IBM Spectrum Connect. In addition, the [IBM Spectrum Connect lifecycle and compatibility matrix](http://www.ibm.com/support/knowledgecenter/SS6JWS/landing/css_lifecycle_support_matrix_sc.html) on IBM Knowledge Center details the Spectrum Connect lifecycle with compatible storage system microcodes and supported cloud interfaces.
- IBM FlashSystem<sup>®</sup> V9000, IBM FlashSystem 9100, IBM Storwize Family and IBM SAN Volume Controller storage systems run the IBM Spectrum Virtualize software. In addition, IBM Spectrum Virtualize package is available as a deployable solution that can be run on any compatible hardware.
- Refer to the [VMware compatibility matrix](http://www.ibm.com/support/knowledgecenter/SS6JWS/landing/vmware_compatibility_matrix.html) on IBM Knowledge Center for information about supported combinations of IBM storage system software versions and various VMware cloud platforms.

## **Supported operating systems**

The IBM Spectrum Connect software can be installed on the following Linux versions.

*Table 1. VMware deployment*

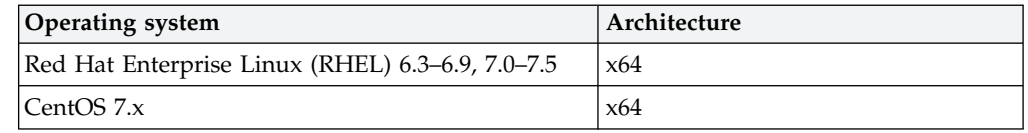

## **Supported operating systems and orchestration platforms for containerized environment**

The following tables list requirements for deployment of the IBM Storage Enabler for Containers add-on.

*Table 2. Operating systems*

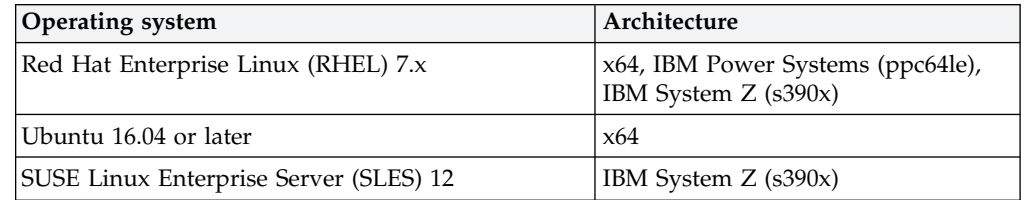

*Table 3. Orchestration platforms*

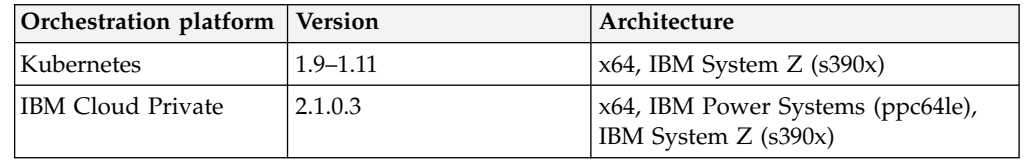

**Note:** For details about IBM Cloud Private offering, refer to [IBM Marketplace.](https://www-01.ibm.com/common/ssi/cgi-bin/ssialias?htmlfid=TSW03569USEN&)

## <span id="page-11-0"></span>**Included cloud interfaces**

Version 3.6.0 of IBM Spectrum Connect includes the following cloud interfaces (plug-ins):

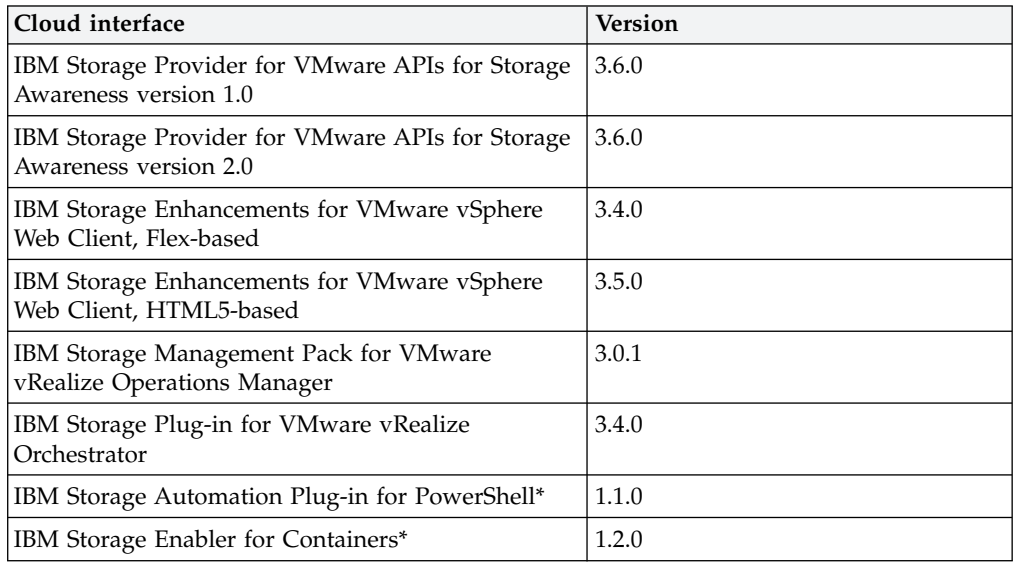

**Note:** Cloud interfaces marked with an asterisk (\*) are not included into the Spectrum Connect package and must be installed separately.

### **Minimum server hardware requirements**

The Linux server upon which IBM Spectrum Connect is installed should meet the following minimum hardware requirements:

- 64-bit dual-core CPU
- 4 GB of RAM
- 16 GB of free disk space
- 4 GB swap space

The same requirements apply if a virtual machine is used instead of a physical server.

#### **Note:**

- v For best performance, use a dedicated server.
- The minimum requirements are for supporting up to 20 storage systems and up to 1000 objects (storage resources, volumes, hosts, mappings, snapshots, mirroring groups, consistency groups).

### **Supported VMware platforms**

Version 3.6.0 of IBM Spectrum Connect supports the following VMware platforms and frameworks.

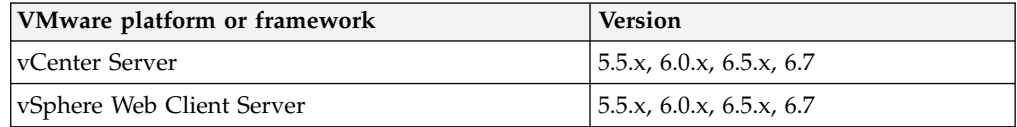

<span id="page-12-0"></span>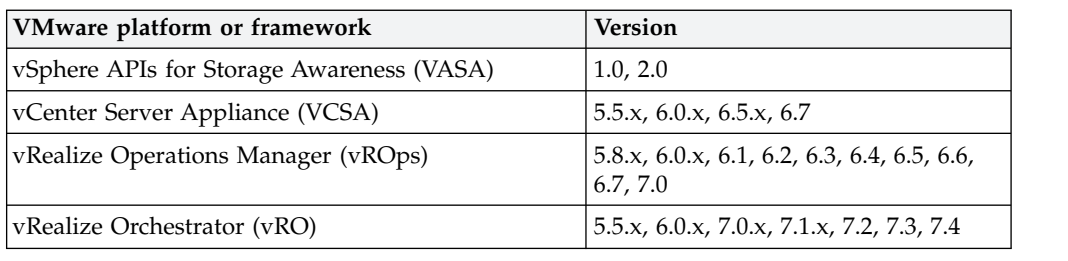

#### **Note:**

- The IBM Storage Enhancements for VMware vSphere Web Client are automatically deployed and enabled by registering vCenter servers on Spectrum Connect.
- The IBM Storage Plug-in for VMware vRealize Orchestrator is deployed by installing its plug-in package on the vRealize Orchestrator server.
- The IBM Storage Management Pack for VMware vRealize Operations Manager is deployed by installing its PAK file on the vRealize Operations Manager server.
- v Refer to the [VMware compatibility matrix](http://www.ibm.com/support/knowledgecenter/SS6JWS/landing/vmware_compatibility_matrix.html) on IBM Knowledge Center for information about supported combinations of IBM storage system software versions and various VMware cloud platforms.

For more information, refer to the user guide.

## **Supported browsers**

IBM Spectrum Connect can be accessed and managed with the following web browsers:

- Microsoft Internet Explorer 11.0 or later.
- Mozilla Firefox 31 or later.
- Google Chrome 39.0 or later.

The required screen resolution for GUI management is 1024×768 or higher.

### **CPU and memory consumption on vRealize Orchestrator**

When the IBM Storage Plug-in for VMware vRealize Orchestrator is used, the CPU and memory consumption impact on the vRealize Orchestrator server is minimal: approximately 2% CPU usage at peak, and less than 1% memory usage.

The server environment on which the IBM Storage Plug-in for VMware vRealize Orchestrator was tested included:

- v CPU: 2 vCPU, Intel Xeon X5650 @ 2.67GHz
- Memory: 3088 MB

## **Change log**

This section summarizes the changes that were made in released version of IBM Spectrum Connect.

**Note:** New functional features of these versions are only briefly summarized. For a detailed summary of the new functional features of a specific version, refer to the 'What's new' section of its release notes.

## <span id="page-13-0"></span>**Version 3.6.0 (December 2018)**

Version 3.6.0 provided the following enhancements:

- Improved event log management for IBM Spectrum Virtualize storage systems.
- VMware vROps (7.0) support.
- VMware vRO (7.4) support.

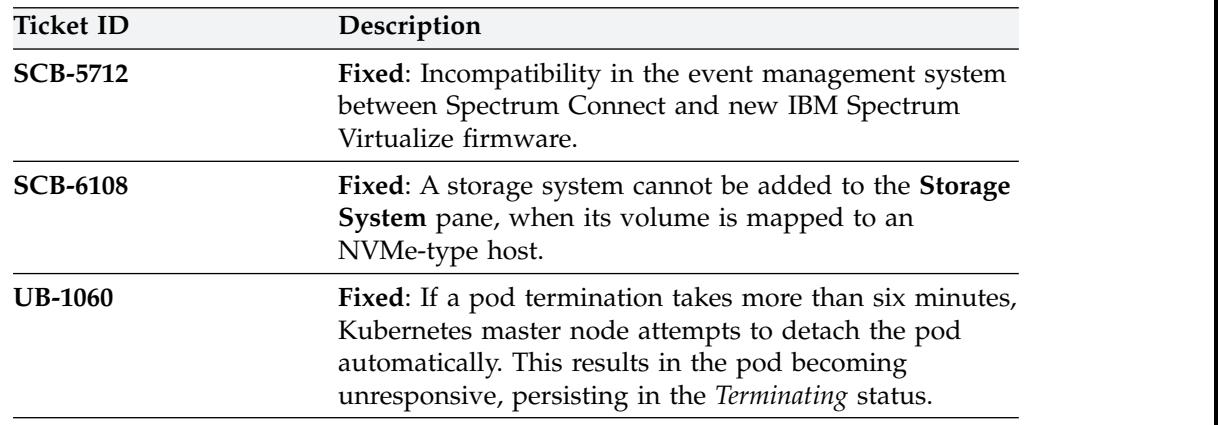

## **Version 3.5.0 (August 2018)**

Version 3.5.0 provided the following enhancements:

- Support for IBM FlashSystem 9100 storage systems.
- HTML5-based IBM Storage Enhancements for VMware vSphere Web Client.
- Storage services with deduplication capability for Spectrum Virtualize storage systems.
- Data reduction pool attachment on Spectrum Virtualize storage systems.

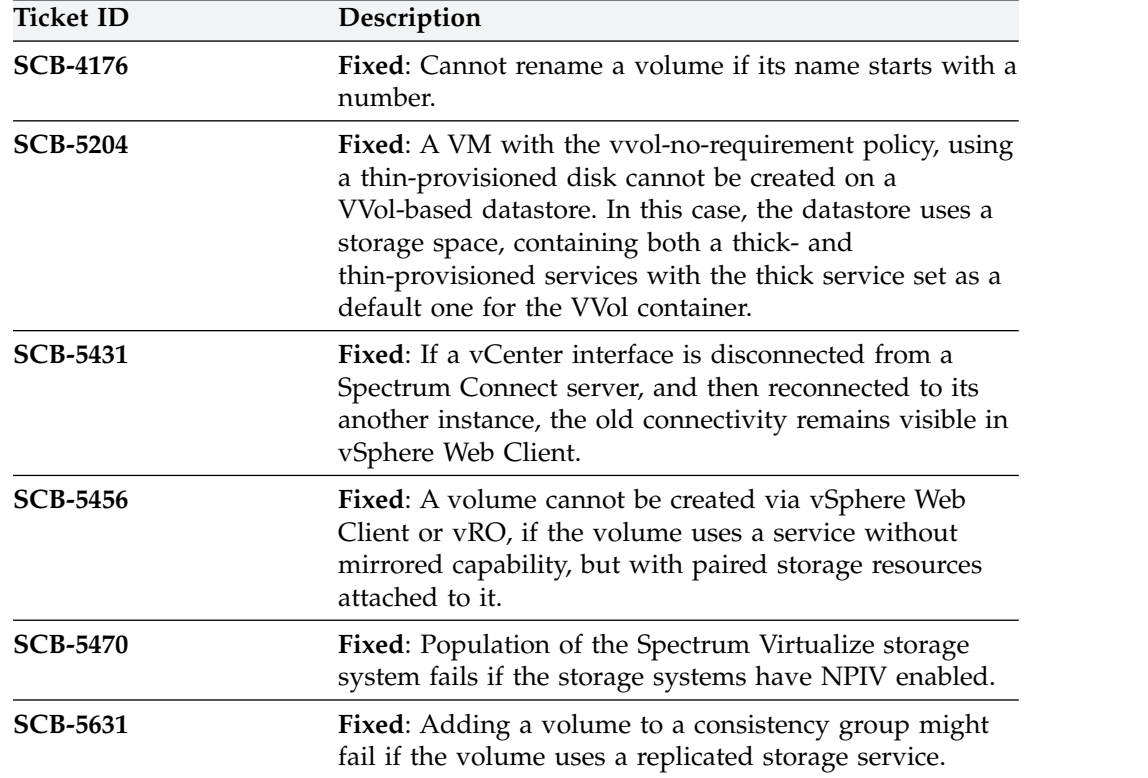

<span id="page-14-0"></span>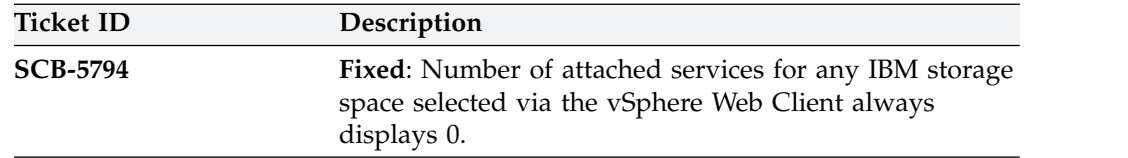

## **Version 3.4.1 (June 2018)**

Version 3.4.1 introduced a full compatibility with requirements of VMware VASA and VMware vRealize Operations Manager (6.7) for the Spectrum Virtualize Family products.

## **Version 3.4.0 (March 2018)**

Starting from version 3.4.0, IBM Spectrum Control Base Edition was renamed to IBM Spectrum Connect. This version provided the following enhancements:

- Synchronous mirroring for Spectrum Accelerate storage systems
- Local HyperSwap and data mirroring for Spectrum Virtualize storage systems
- Host clustering for Spectrum Virtualize storage systems
- Registering multiple Spectrum Connect instances on several vCenter servers
- IBM Storage Enabler for Containers support by DS8000 Family products
- IBM Storage Automation Plug-in for PowerShell support by FlashSystem A9000 and A9000R
- v CentOS 7.x and RHEL 6.9 support
- Improved performance and stability

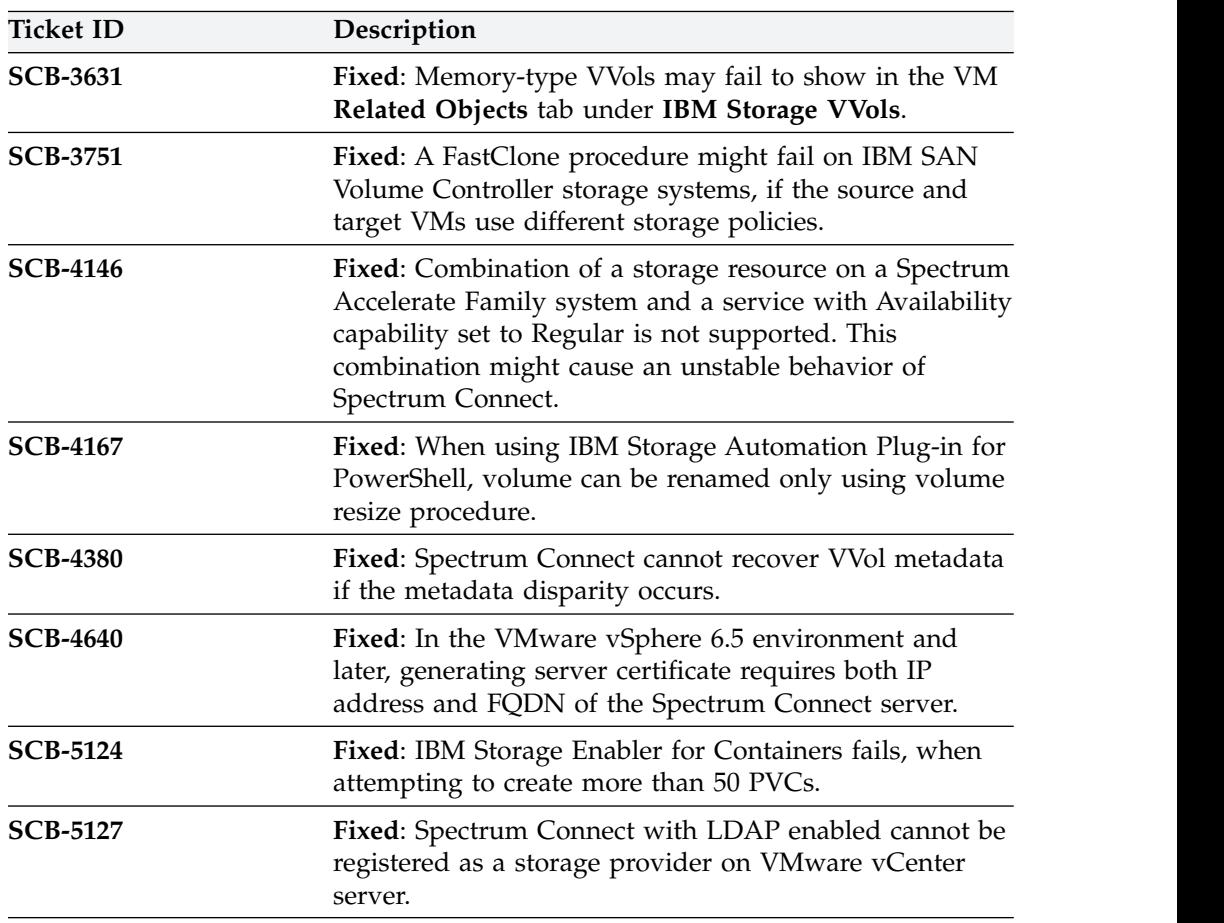

## <span id="page-15-0"></span>**Limitations**

As opposed to known issues, limitations are functionality restrictions that are part of the predefined system design and capabilities in a particular version.

### **Data copying limitation**

To prevent unauthorized copying, data transfer between virtual machines is subject to the following limitation:

• When a virtual machine with Spectrum Connect installation is cloned from another VM or from a template, Spectrum Connect fails to start, indicating the database corruption. You can use Spectrum Connect backup and restore functionality to copy the application data to new VMs.

#### **IBM Enabler for Containers does not support volume migration using IBM Hyper-Scale Mobility**

IBM Enabler for Containers does not support volume migration using IBM Hyper-Scale Mobility for the storage volumes utilized by Kubernetes clusters.

### **Known issues**

This section details the known issues in version 3.6.0 of IBM Spectrum Connect and its solution components, along with possible solutions or workarounds (if available).

The following severity levels apply to known issues:

- v **HIPER** High Impact Pervasive. A critical issue that IBM has either fixed or plans to fix promptly. Requires immediate customer attention or code upgrade.
- v **High Impact** Potentially irrecoverable error that might impact data or access to data in rare cases or specific situations/configurations.
- **Moderate** Limited functionality issue and/or performance issue with a noticeable effect.
- **Service** Non-disruptive recoverable error that can be resolved through a workaround.
- Low Low-impact usability-related issue.

#### **Important:**

- **The issues listed below apply to version 3.6.0 or earlier versions**. As long as a newer version has not yet been released, a newer release notes edition for version 3.6.0 might be issued to provide a more updated list of known issues and workarounds.
- When a newer version is released for general availability, the release notes of version 3.6.0 will no longer be updated. Accordingly, check the release notes of the newer version to learn whether any newly discovered issues affect version 3.6.0 or whether the newer version resolves any of the issues listed below.

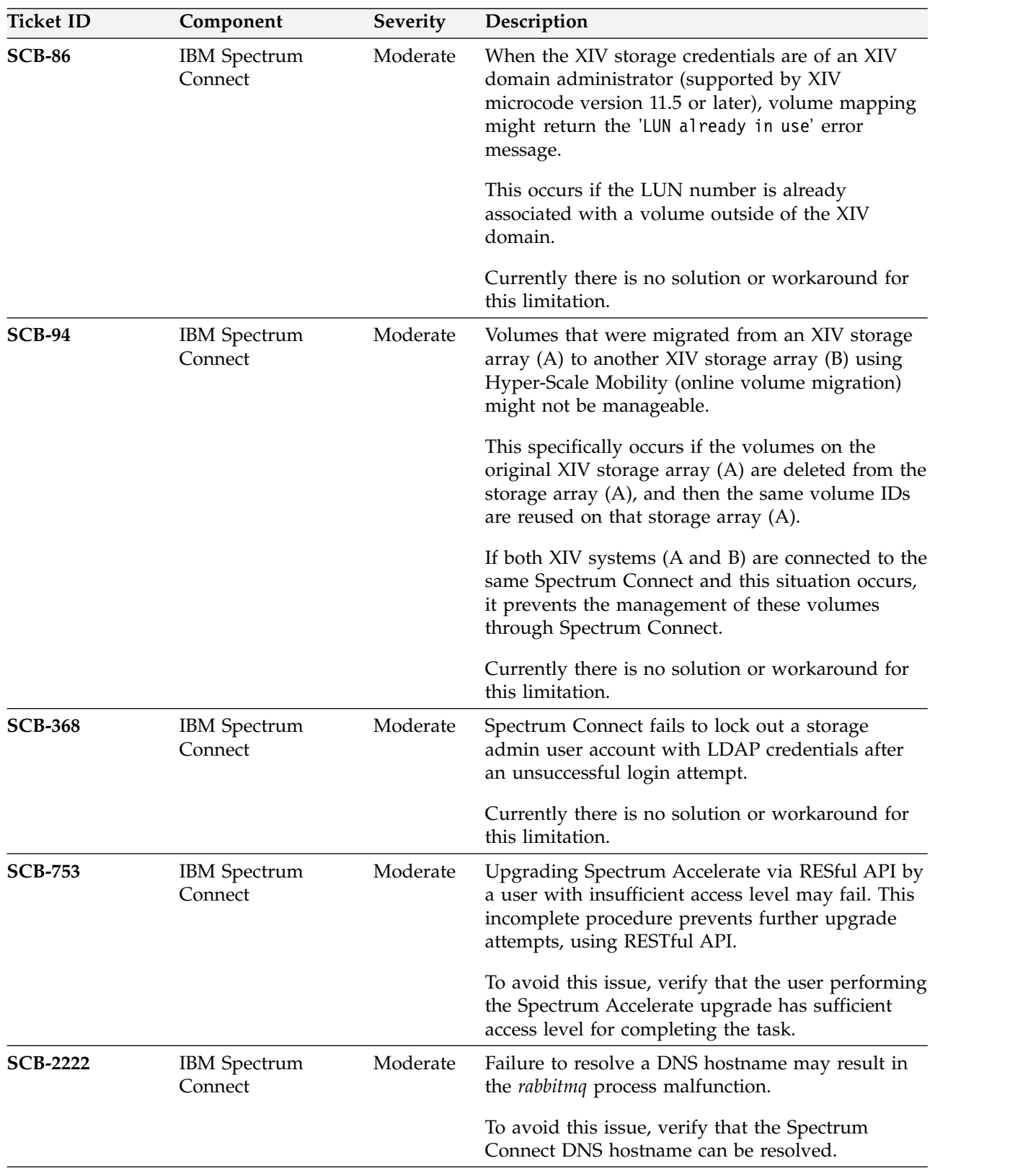

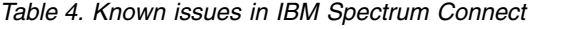

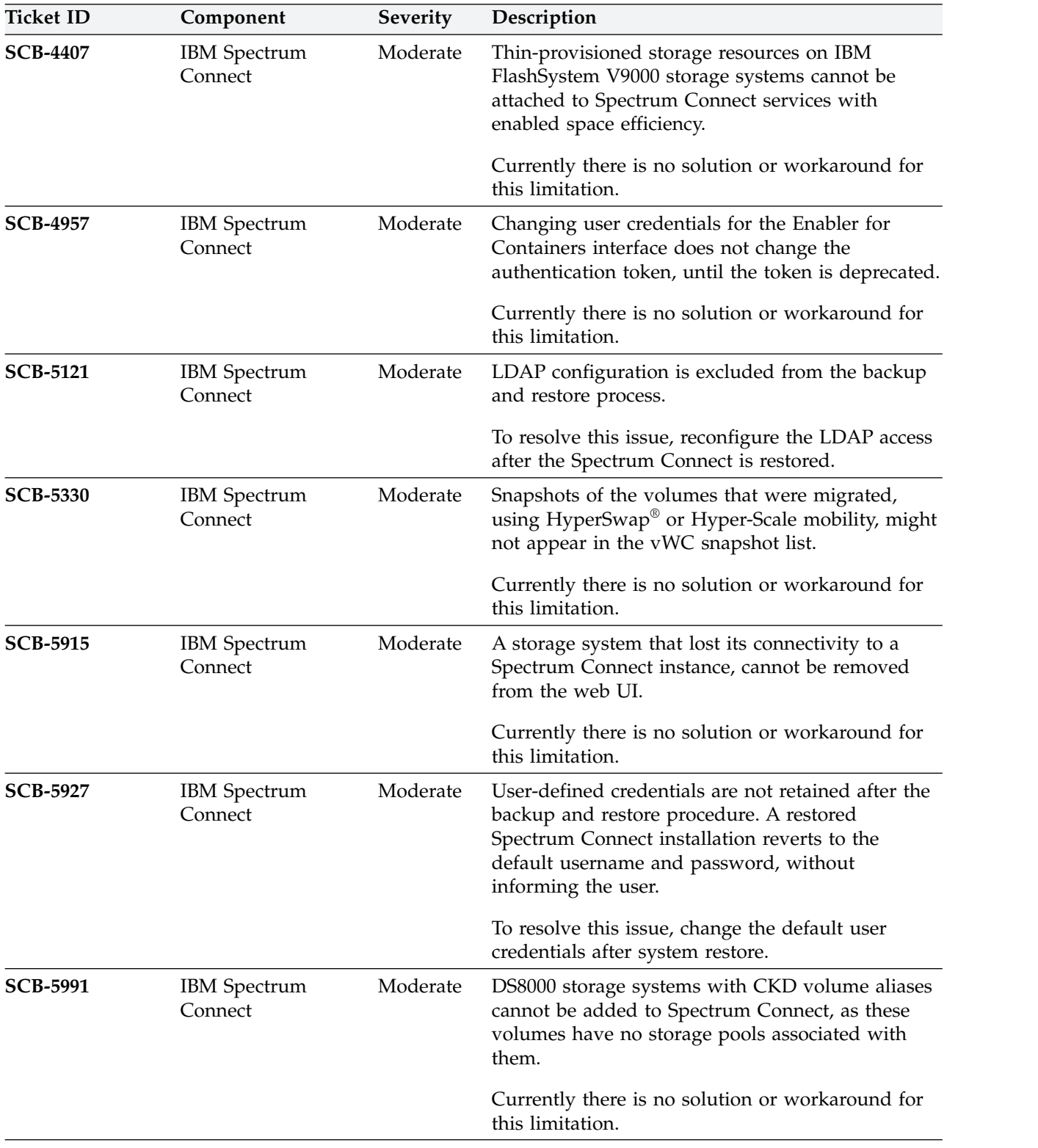

*Table 4. Known issues in IBM Spectrum Connect (continued)*

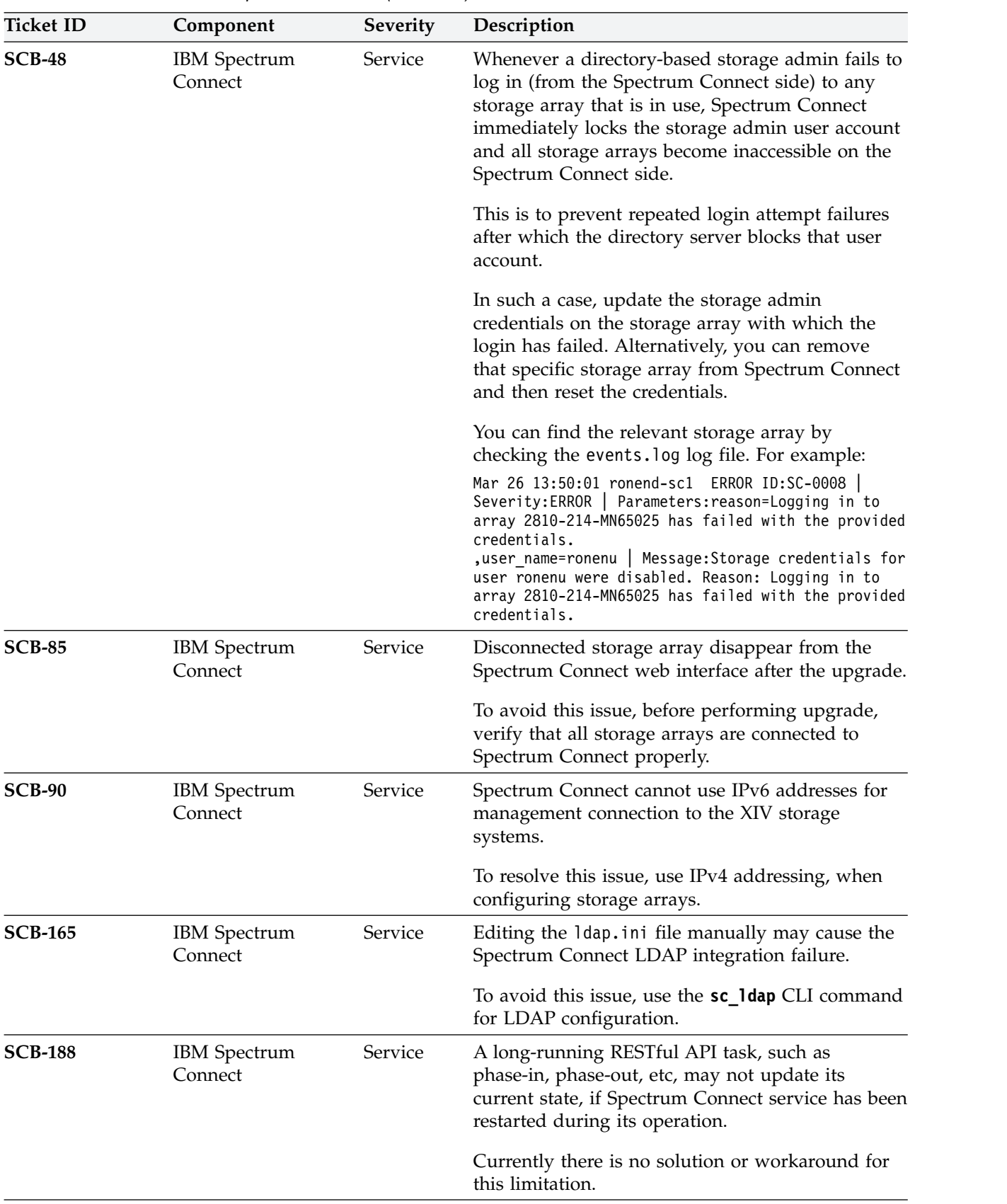

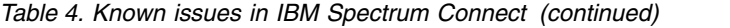

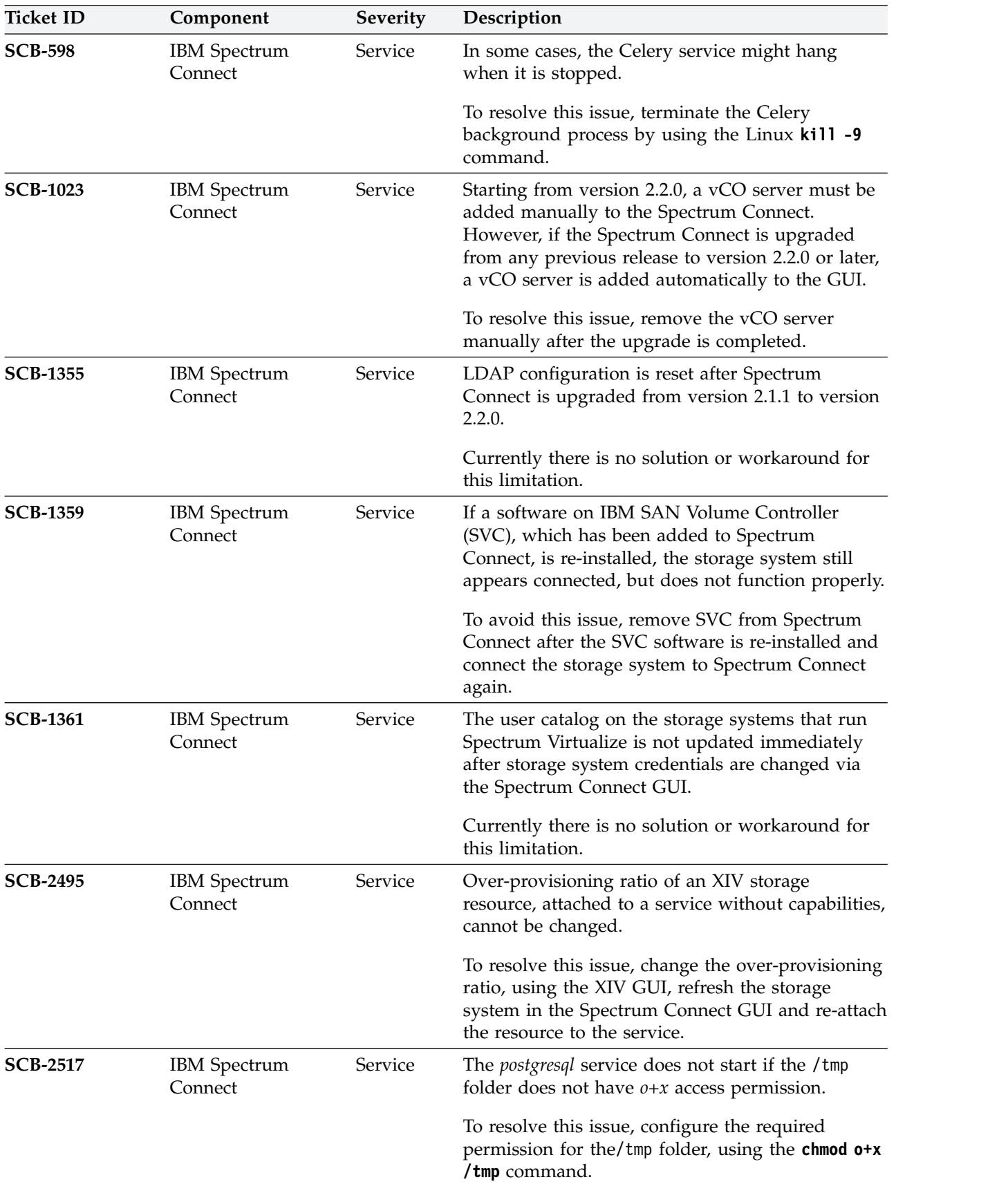

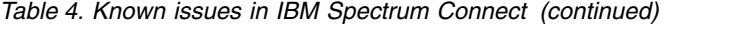

| Service<br><b>IBM</b> Spectrum<br>Connect<br>umask, preventing other users from changing<br>root-created directories.<br>To avoid this issue, use the mkdir /opt/ibm and<br>chmod 755 /opt/ibm commands to create the<br>/opt/ibm folder and set correct permissions.<br>Service<br>IBM Spectrum<br>After upgrading Spectrum Connect to version<br>Connect<br>3.3.0, any LDAP user with the username<br>consisting of capital letters becomes a local user.<br>To resolve this issue, change the local user to an<br>version 3.3.0.<br><b>IBM</b> Spectrum<br>Spectrum Connect UI allows selecting<br>Service<br>Connect<br>deduplication mode of data reduction, when<br>by Spectrum Virtualize storage systems only.<br>this limitation.<br>Low<br>If the IP address of a storage array changes, the<br><b>IBM</b> Spectrum<br>Connect<br>sc_storage_array CLI command is unable to<br>update the IP address of the storage array.<br>edit and update the IP address of the storage<br>array (In the Arrays pane, move the mouse<br>pointer over an array that you want to update,<br>and then click the <b>Edit</b> button).<br><b>IBM</b> Spectrum<br>Low<br>On RHEL 7.x, due to the Django framework<br>Connect<br>3.0.3 to version 3.1.0 generates several warning<br>messages about missing files. Despite the<br>messages, the upgrade completes correctly.<br>this limitation.<br>IBM Spectrum<br>Low<br>Connect<br>not take into account the space reserved for<br>less than displayed in Spectrum Connect. | <b>Ticket ID</b> | Component | <b>Severity</b> | Description                                                                                                    |
|----------------------------------------------------------------------------------------------------|------------------|-----------|-----------------|----------------------------------------------------------------------------------------------------|
|                                                                                                    | <b>SCB-2888</b>  |           |                 | Installation fails when the root user has a default                                                                                                    |
|                                                                                                    |                  |           |                 |                                                                                                    |
|                                                                                                    | <b>SCB-5126</b>  |           |                 |                                                                                                    |
|                                                                                                    |                  |           |                 | LDAP user after upgrading Spectrum Connect to                                                                                                    |
|                                                                                                    | <b>SCB-5837</b>  |           |                 | defining a storage service for Spectrum Accelerate<br>Family products. However, this mode is supported                                                         |
|                                                                                                    |                  |           |                 | Currently there is no solution or workaround for                                                                                                    |
|                                                                                                    | <b>SCB-377</b>   |           |                 |                                                                                                    |
|                                                                                                    |                  |           |                 | In such a case, use the Spectrum Connect GUI to                                                                                                    |
|                                                                                                    | <b>SCB-3660</b>  |           |                 | update, Spectrum Connect upgrade from version                                                                                                    |
|                                                                                                    |                  |           |                 | Currently there is no solution or workaround for                                                                                                    |
|                                                                                                    | <b>SCB-3845</b>  |           |                 | Used capacity indication for storage services does<br>snapshots on XIV and Spectrum Accelerate storage<br>systems. As a result, the real free hard capacity is |
|                                                                                                    |                  |           |                 | Currently there is no solution or workaround for<br>this limitation.                                                                                           |

*Table 4. Known issues in IBM Spectrum Connect (continued)*

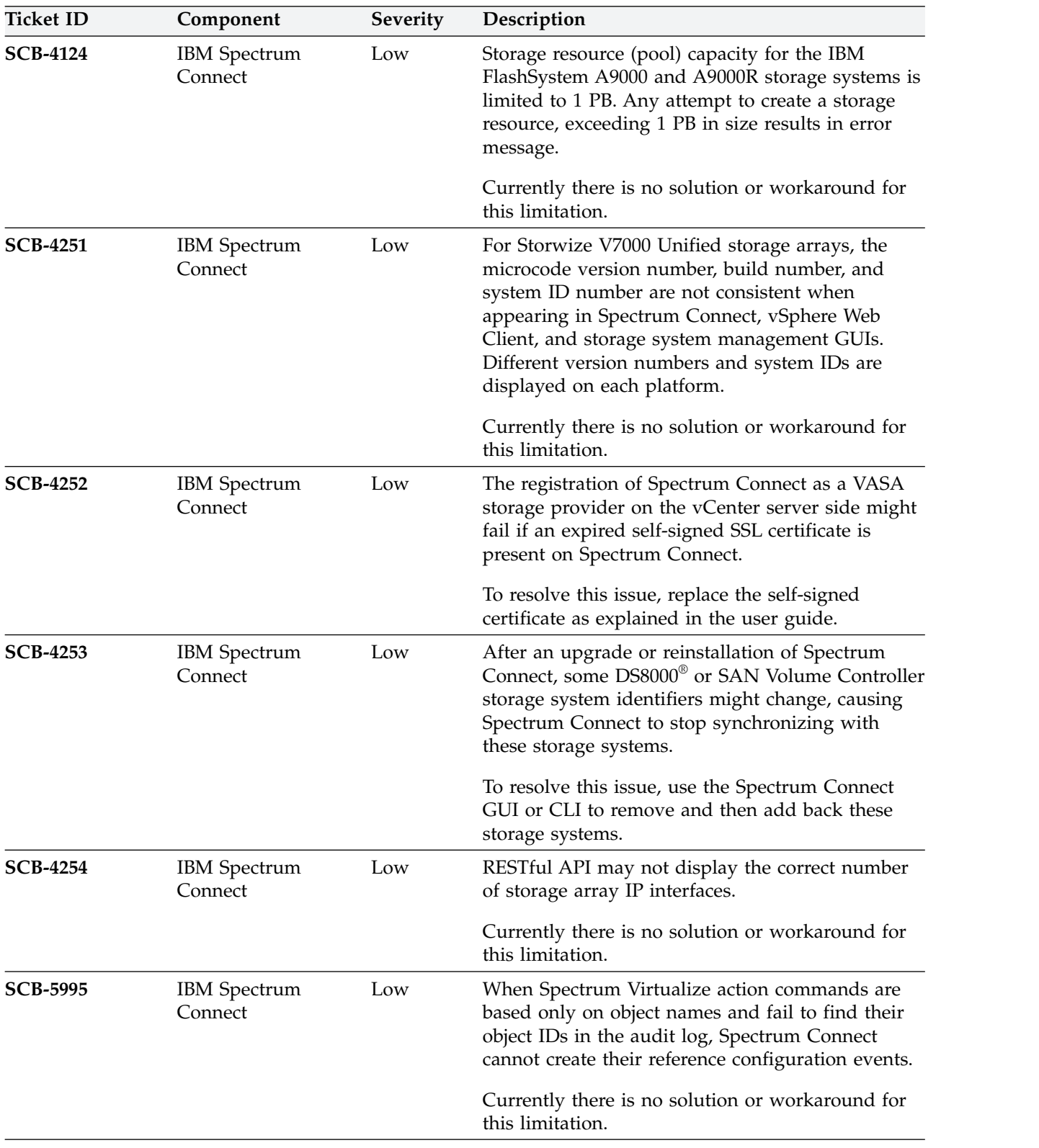

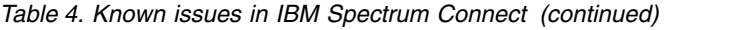

| <b>Ticket ID</b> | Component                                                | Severity | Description                                                                                                    |
|------------------|----------------------------------------------------------|----------|----------------------------------------------------------------------------------------------------|
| <b>SCB-1138</b>  | <b>IBM</b> Storage<br>Provider for<br><b>VMware VASA</b> | Moderate | A VM cannot be created on a datastore, if a size of<br>thick-provisioned virtual disk size is bigger than<br>any of the Spectrum Virtualize child pools<br>comprising the vDisk.                                                        |
|                  |                                                          |          | To avoid this issue, make sure that at least one of<br>the child pools has sufficient disk space to host the<br>datastore vDisk.                                                                                                    |
| <b>SCB-1366</b>  | <b>IBM</b> Storage<br>Provider for<br><b>VMware VASA</b> | Moderate | Rescanning storage providers on VMware vCenter<br>server results in rescan error, if two Spectrum<br>Connect instances are registered as storage<br>providers for VASA 1.0 and VASA 2.0.                                                |
|                  |                                                          |          | To avoid this issue, register all Spectrum Connect<br>instances as storage providers for VASA 1.0 or<br>VASA 2.0.                                                                                                    |
| <b>SCB-2518</b>  | <b>IBM</b> Storage<br>Provider for<br><b>VMware VASA</b> | Moderate | After a VM migration from a VVol-based<br>datastore, the datastore may become inaccessible<br>via vWC.                                                                                                    |
|                  |                                                          |          | To resolve this issue, cancel registration of<br>Spectrum Connect as a VASA storage provider,<br>and run the registration again.                                                                                                    |
| <b>SCB-2531</b>  | <b>IBM</b> Storage<br>Provider for<br><b>VMware VASA</b> | Moderate | When migrating a VM into a VVol-based<br>datastore, which does not support space efficiency<br>(thin or thick), the migration fails without a<br>specific error message, explaining the reason for<br>the failure.                      |
|                  |                                                          |          | To avoid this issue, create a VVol-enabled storage<br>service that supports thick and thin provisioning.<br>Then attach storage resources which will be able<br>to support the correct destination VVol-based<br>destination datastore. |
| <b>SCB-2653</b>  | <b>IBM</b> Storage<br>Provider for<br><b>VMware VASA</b> | Moderate | Storage system information does not appear on the<br>vCenter server after registering Spectrum Connect<br>as a storage provider for the first time.                                                                                     |
|                  |                                                          |          | To resolve this issue, wait for several minutes after<br>the initial registration attempt, and run the<br>registration again.                                                                                                    |
| <b>SCB-3712</b>  | <b>IBM</b> Storage<br>Provider for<br><b>VMware VASA</b> | Moderate | Stretched capability of storage profile cannot be<br>changed for virtual volumes on IBM SAN Volume<br>Controller storage systems.                                                                                                    |
|                  |                                                          |          | Currently there is no solution or workaround for<br>this limitation.                                                                                                    |

*Table 5. Known issues in IBM Storage Provider for VMware VASA*

| <b>Ticket ID</b> | Component                                                | Severity | Description                                                                                                    |
|------------------|----------------------------------------------------------|----------|----------------------------------------------------------------------------------------------------|
| <b>SCB-215</b>   | <b>IBM</b> Storage<br>Provider for<br><b>VMware VASA</b> | Service  | If spaces are included in the IP interface name<br>(iSCSI) of an XIV storage system, that XIV cannot<br>be monitored by the IBM Storage Provider for<br>VMware VASA, and information of that XIV array<br>is not visible to the relevant vCenter server.                                                             |
|                  |                                                          |          | To avoid this issue, do not include spaces in the IP<br>interface name of the XIV storage system.                                                                                                    |
| <b>SCB-255</b>   | <b>IBM</b> Storage<br>Provider for<br><b>VMware VASA</b> | Service  | Cloning of a virtual machine from a VVol to<br>another VVol on the same IBM SAN Volume<br>Controller (SVC) fails, when the user chooses to<br>customize the VM hardware during the cloning<br>procedure. Moreover, resizing of the source and<br>target VMs fails, if the SVC background copy is in<br>progress.     |
|                  |                                                          |          | To avoid this issue, customize the virtual machine<br>hardware only after the VM cloning and SVC<br>background copy process are completed.                                                                                                    |
| <b>SCB-523</b>   | <b>IBM</b> Storage<br>Provider for<br><b>VMware VASA</b> | Service  | If a storage system is removed and added to<br>Spectrum Connect after its storage resource was<br>added to a VVol-enabled service, its previous<br>configuration is not preserved after the addition.<br>This occurs if Spectrum Connect is not registered<br>as a VASA provider.                                    |
|                  |                                                          |          | To avoid this issue, verify that Spectrum Connect<br>is registered as a VASA provider before adding the<br>storage system after its removal. In addition, after<br>the storage system is added, it is recommended to<br>check the vCenter log whether Spectrum Connect<br>was identified as an active VASA provider. |
| <b>SCB-1085</b>  | <b>IBM</b> Storage<br>Provider for<br>VMware VASA        | Service  | When attempting to resize a virtual disk on a<br>storage system, running Spectrum Virtualize,<br>while the disk formatting is in progress, vCenter<br>displays the following error message: 'The disk<br>extend operation failed: The VVol target<br>encountered a vendor specific error.'.                          |
|                  |                                                          |          | To avoid this issue, resize the virtual disk only<br>after the disk formatting process is finished.                                                                                                    |
| <b>SCB-2369</b>  | <b>IBM</b> Storage<br>Provider for<br><b>VMware VASA</b> | Service  | A name of a VM, which is created on a VVol<br>datastore, can have only ASCII-based characters.                                                                                                    |
|                  |                                                          |          | Currently there is no solution or workaround for<br>this limitation.                                                                                                    |

*Table 5. Known issues in IBM Storage Provider for VMware VASA (continued)*

| <b>Ticket ID</b> | Component                                                | Severity | Description                                                                                                    |
|------------------|----------------------------------------------------------|----------|----------------------------------------------------------------------------------------------------|
| <b>SCB-3063</b>  | <b>IBM</b> Storage<br>Provider for<br><b>VMware VASA</b> | Service  | When using RESTful API to map a volume to<br>several hosts, which do not have a common<br>storage resource (pool), this operation may fail                                                                                                    |
|                  |                                                          |          | To avoid this issue, verify that all hosts to be<br>mapped, share at least one storage resource on the<br>same storage system.                                                                                                    |
| <b>SCB-3351</b>  | <b>IBM</b> Storage<br>Provider for<br><b>VMware VASA</b> | Service  | Resizing a VM based on an IBM SAN Volume<br>Controller stretched cluster can fail, if the two<br>copies of the virtual volume are not synchronized.                                                                                                    |
|                  |                                                          |          | To avoid this issue, wait for the synchronization to<br>complete on storage system side. You can use the<br>SVC 1svdisksyncprogress command to monitor<br>synchronization progress.                                                                     |
| <b>SCB-3463</b>  | <b>IBM</b> Storage<br>Provider for<br><b>VMware VASA</b> | Service  | The Edit Settings operation for a VVol-based VM<br>fails, if a storage resource used by the VM<br>datastore has less free space than the VVol data<br>disk of VM.                                                                                       |
|                  |                                                          |          | To avoid this issue, make sure that the storage<br>resource for the VM datastore has sufficient free.<br>space to accommodate the VVol data disk.                                                                                                    |
| <b>SCB-4147</b>  | <b>IBM</b> Storage<br>Provider for<br>VMware VASA        | Service  | A storage resource can be added to a storage<br>system, which supports encryption, for a storage<br>service with enabled encryption, even if the<br>encryption functionality is disabled on the storage<br>system itself.                               |
|                  |                                                          |          | Currently there is no solution or workaround for<br>this limitation.                                                                                                    |
| <b>SCB-5586</b>  | <b>IBM</b> Storage<br>Provider for<br>VMware VASA        | Service  | In deployments with more than one or two<br>vCenter servers and two storage providers with<br>different priorities, a suspended and reactivated<br>vCenter server fails to rescan the providers. As a<br>result, the storage providers remain inactive. |
|                  |                                                          |          | To resolve this issue, disconnect the inactive<br>storage providers and connect them again to the<br>vCenter server(s).                                                                                                    |

*Table 5. Known issues in IBM Storage Provider for VMware VASA (continued)*

*Table 6. Known issues in IBM Storage Enhancements for VMware vSphere Web Client*

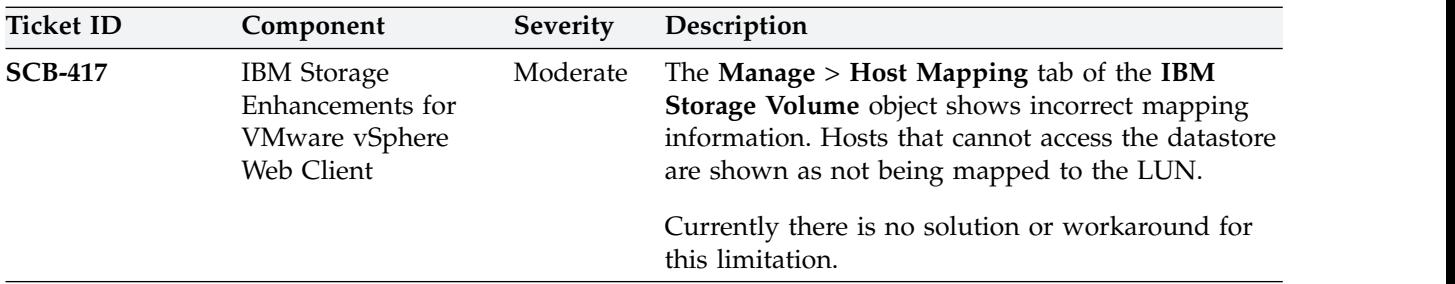

| <b>Ticket ID</b> | Component                                                              | Severity | Description                                                                                                    |
|------------------|------------------------------------------------------------------------|----------|----------------------------------------------------------------------------------------------------|
| <b>SCB-447</b>   | <b>IBM</b> Storage<br>Enhancements for<br>VMware vSphere<br>Web Client | Moderate | When using the storage system management GUI<br>(as opposed to the IBM Storage Enhancements GUI<br>in vSphere Web Client) to map a single volume to<br>more than one ESXi hosts using different LUN IDs,<br>the volume is not properly recognized by vSphere<br>Web Client and cannot be managed by the IBM<br>Storage Enhancements. In addition, multiple errors<br>might occur on the vSphere Web Client during the<br>use or modification of that volume. |
|                  |                                                                        |          | To avoid this issue, always use the same LUN ID<br>when mapping a volume to multiple ESXi hosts<br>via the storage system management GUI.                                                                                                    |
| <b>SCB-3654</b>  | <b>IBM</b> Storage<br>Enhancements for<br>VMware vSphere<br>Web Client | Moderate | When a vCenter user without storage management<br>privileges adds a vCenter interface to Spectrum<br>Connect and then modifies the vCenter with the<br>administrator credentials, logs into vSphere Web<br>client and performs volume operations, some of<br>these operations may fail.                                                                                                    |
|                  |                                                                        |          | To resolve this issue, remove the vCenter interface<br>from Spectrum Connect, and add the vCenter<br>again, using valid administrator credentials.                                                                                                    |
| <b>SCB-3759</b>  | <b>IBM</b> Storage<br>Enhancements for<br>VMware vSphere<br>Web Client | Moderate | After VMware vCenter reboot or upgrade, the<br>changes made for the vCenter before the reboot or<br>upgrade fail to propagate to the IBM extension for<br>vCenter.                                                                                                    |
|                  |                                                                        |          | To resolve this issue, restart the refresh vWC<br>service by logging into the Spectrum Connect host<br>as root and running the /etc/init.d/<br>ibm_spectrum_control restart_vwc_refresh.                                                                                                    |
| <b>SCB-4184</b>  | <b>IBM</b> Storage<br>Enhancements for<br>VMware vSphere               | Moderate | Removing a vCenter interface from Spectrum<br>Connect may cause unstable behavior of the vWC<br>plug-in.                                                                                                    |
|                  | Web Client                                                             |          | To resolve this issue, perform one of the following<br>procedures, depending on the Spectrum Connect<br>and vCenter deployment scenarios:                                                                                                    |
|                  |                                                                        |          | • If you remove a vCenter interface from<br>Spectrum Connect, restart the vSphere Web<br>Client, before reconnecting the vCenter interface<br>to the Spectrum Connect instance.                                                                                                    |
|                  |                                                                        |          | • If you uninstall Spectrum Connect, wait until<br>the uninstallation process is completed, and then<br>restart each vCenter server that was connected<br>to Spectrum Connect at the time of uninstall.                                                                                                    |
|                  |                                                                        |          | • If you upgrade Spectrum Connect, wait until the<br>upgrade process is completed, and then restart<br>all vSphere vWCs attached to the upgraded<br>Spectrum Connect server.                                                                                                    |

*Table 6. Known issues in IBM Storage Enhancements for VMware vSphere Web Client (continued)*

| <b>Ticket ID</b> | Component                                                              | Severity | Description                                                                                                    |
|------------------|------------------------------------------------------------------------|----------|----------------------------------------------------------------------------------------------------|
| <b>SCB-4193</b>  | <b>IBM</b> Storage<br>Enhancements for<br>VMware vSphere<br>Web Client | Moderate | When provisioning a new volume using vSphere<br>Web Client, the Max Provision Size of the new<br>volume is permanently set to 0. This results in<br>volume creation failure.                                                                                                    |
|                  |                                                                        |          | To avoid this issue, connect all vCenter servers in<br>the SSO to the same Spectrum Connect instance.                                                                                                    |
| <b>SCB-5356</b>  | <b>IBM</b> Storage<br>Enhancements for<br>VMware vSphere<br>Web Client | Moderate | After upgrade to version 3.4.0, in rare cases,<br>Spectrum Connect might lose connection with the<br>vWC plug-in.                                                                                                    |
|                  |                                                                        |          | To resolve this issue, restart the web plug-in<br>service on the relevant vCenter server.                                                                                                    |
| <b>SCB-5841</b>  | <b>IBM</b> Storage<br>Enhancements for                                 | Moderate | A volume cannot be resized via vSphere Web<br>Client.                                                                                                    |
|                  | VMware vSphere<br>Web Client                                           |          | To resolve this issue, resize the volume using the<br>storage system web-based user interface or CLI.                                                                                                    |
| <b>SCB-154</b>   | <b>IBM</b> Storage<br>Enhancements for<br>VMware vSphere<br>Web Client | Service  | If a vCenter server is disconnected from Spectrum<br>Connect during the upgrade, the vWC extension<br>appears with the previous version, when the<br>vCenter server is re-activated.                                                                                                    |
|                  |                                                                        |          | To resolve this issue, remove and reattach the<br>vCenter server on Spectrum Connect.                                                                                                    |
| <b>SCB-399</b>   | <b>IBM</b> Storage<br>Enhancements for<br>VMware vSphere<br>Web Client | Service  | If a volume is deleted, using vSphere Web Client,<br>but the deletion fails on the storage system, the<br>volume is removed from the vSphere Web Client<br>display. In this case, the volume is successfully<br>unmapped from the host, but there is no indication<br>on the vSphere Web Client that the volume still<br>exists. |
|                  |                                                                        |          | To avoid this issue, delete the volume from the<br>storage system directly.                                                                                                    |
| <b>SCB-671</b>   | <b>IBM</b> Storage<br>Enhancements for<br>VMware vSphere<br>Web Client | Service  | vWC volume creation and mapping task may fail,<br>if a source pool that exists on an XIV storage<br>system within a domain, has been attached to<br>service created by the default Spectrum Control<br>user.                                                                                                    |
|                  |                                                                        |          | To avoid this issue, associate the default Spectrum<br>Connect user with the storage array domain.                                                                                                    |
| <b>SCB-701</b>   | <b>IBM</b> Storage<br>Enhancements for<br>VMware vSphere<br>Web Client | Service  | A volume being moved between two XIV storage<br>systems using IBM Hyper-Scale Mobility, cannot be<br>unmapped in vWC from the ESXi host after the<br>source storage system enters the proxy mode.                                                                                                    |
|                  |                                                                        |          | To resolve this issue, remove volume mapping<br>using the XIV GUI.                                                                                                    |

*Table 6. Known issues in IBM Storage Enhancements for VMware vSphere Web Client (continued)*

| <b>Ticket ID</b> | Component                                                              | Severity | Description                                                                                                    |
|------------------|------------------------------------------------------------------------|----------|----------------------------------------------------------------------------------------------------|
| <b>SCB-775</b>   | <b>IBM</b> Storage<br>Enhancements for<br>VMware vSphere<br>Web Client | Service  | Creating a volume with minimum size (87 GB) on<br>XIV, Spectrum Accelerate or FlashSystem<br>A9000/9000R may fail, if the target pool size is<br>smaller than 103 GB.                                                                                                    |
|                  |                                                                        |          | To avoid this situation, increase the storage pool<br>size to be 103 GB or bigger.                                                                                                    |
| <b>SCB-2479</b>  | <b>IBM</b> Storage<br>Enhancements for<br>VMware vSphere<br>Web Client | Service  | Creating and mapping a volume on a Spectrum<br>Accelerate Family product via the vWC plug-in<br>may fail if a storage resource is connected to a host<br>outside of a storage system domain.                                                                                                    |
|                  |                                                                        |          | To avoid this situation, verify that all the hosts<br>defined on the vCenter are also defined on the<br>storage systems and are associated with the<br>domain. In addition, make sure that the default<br>storage credentials defined in Spectrum Connect<br>belong to the domain as well.                                     |
| <b>SCB-2519</b>  | <b>IBM</b> Storage<br>Enhancements for<br>VMware vSphere<br>Web Client | Service  | Creating and mapping a volume on a Spectrum<br>Accelerate Family product via the vWC plug-in<br>may fail if ESXi LUNs used by the volumes do not<br>belong to any domain, while the Spectrum<br>Connect storage credentials are associated with a<br>specific domain.                                                          |
|                  |                                                                        |          | To avoid this situation, verify that volumes outside<br>of a domain are not mapped to the target host.                                                                                                    |
| <b>SCB-3049</b>  | <b>IBM</b> Storage<br>Enhancements for<br>VMware vSphere<br>Web Client | Service  | A connection session between Spectrum Connect<br>and vCenter server remains open after Spectrum<br>Connect has been restarted or the vCenter server<br>has been removed and added again via the<br>Spectrum Connect GUI. This results in multiple<br>concurrent connection sessions with different IDs<br>between the servers. |
|                  |                                                                        |          | To resolve this issue, manually remove the<br>redundant session via the vSphere Web Client<br>(Manage > Sessions > Terminate Selected<br>Sessions).                                                                                                    |
| <b>SCB-3456</b>  | <b>IBM</b> Storage<br>Enhancements for<br>VMware vSphere               | Service  | Resizing a stretched volume on IBM SAN Volume<br>Controller can fail, if the two copies of the volume<br>are not synchronized.                                                                                                    |
|                  | Web Client                                                             |          | To avoid this issue, wait for the synchronization to<br>complete on storage system side. You can use the<br>SVC 1svdisksyncprogress command to monitor<br>synchronization progress.                                                                                                    |

*Table 6. Known issues in IBM Storage Enhancements for VMware vSphere Web Client (continued)*

| <b>Ticket ID</b> | Component                                                              | <b>Severity</b> | Description                                                                                                    |
|------------------|------------------------------------------------------------------------|-----------------|----------------------------------------------------------------------------------------------------|
| <b>SCB-3637</b>  | <b>IBM</b> Storage<br>Enhancements for<br>VMware vSphere<br>Web Client | Service         | If a volume is mapped to an ESXi 6.5 host, the size<br>of the volume under the IBM Storage Volumes<br>tab does not change after its extension.                                                                                      |
|                  |                                                                        |                 | To resolve this issue, rescan the host manually.                                                                                                    |
| <b>SCB-4525</b>  | <b>IBM</b> Storage<br>Enhancements for<br>VMware vSphere<br>Web Client | Service         | Creation of several volumes and their subsequent<br>renaming might fail in mid-process with an error,<br>indicating insufficient memory. As a result, some<br>of the volumes are created successfully, and some<br>of them are not. |
|                  |                                                                        |                 | Currently there is no solution or workaround for<br>this limitation.                                                                                                    |
| <b>SCB-705</b>   | <b>IBM</b> Storage<br>Enhancements for<br>VMware vSphere               | Low             | A volume, whose deletion fails, disappears from<br>the volume list. The volume reappears in the list<br>after the next population.                                                                                                  |
|                  | Web Client                                                             |                 | Currently there is no solution or workaround for<br>this limitation.                                                                                                    |
| <b>SCB-836</b>   | <b>IBM</b> Storage<br>Enhancements for<br>VMware vSphere<br>Web Client | Low             | If a combination of both iSCSI and FC initiator<br>port types is defined for an ESXi host, mapping<br>volumes to that ESXi host causes both iSCSI and<br>FC to be used for those volumes.                                           |
|                  |                                                                        |                 | To avoid this situation, use the storage system<br>management tools to define only one active<br>protocol type (iSCSI or FC) for the initiators of<br>each ESXi host.                                                               |
| <b>SCB-838</b>   | <b>IBM</b> Storage<br>Enhancements for<br>VMware vSphere               | Low             | If a volume is mapped to two or more ESXi hosts<br>that are managed by more than one vCenter<br>server, volume operations fail.                                                                                                    |
|                  | Web Client                                                             |                 | To avoid this issue, do not map a specific volume<br>to ESXi hosts that are not managed by the same<br>vCenter server.                                                                                                    |
| <b>SCB-2488</b>  | <b>IBM</b> Storage<br>Enhancements for<br>VMware vSphere<br>Web Client | Low             | When provisioning a volume on storage service for<br>XIV storage systems with enabled compression, the<br>provisioning fails, if the volume size is below 51<br>GB. The generated error message is not sufficiently<br>clear.       |
|                  |                                                                        |                 | To avoid this issue, a size of a volume, provisioned<br>on a storage service with enabled compression,<br>must be larger than 51 GB.                                                                                                |
| <b>SCB-2718</b>  | <b>IBM</b> Storage<br>Enhancements for<br>VMware vSphere<br>Web Client | Low             | When delegating a single VVol-type service to<br>several vCenter servers, the service VVols will be<br>exposed to all servers, even though they relate to<br>only one of them.                                                      |
|                  |                                                                        |                 | Currently there is no solution or workaround for<br>this limitation.                                                                                                    |

*Table 6. Known issues in IBM Storage Enhancements for VMware vSphere Web Client (continued)*

| <b>Ticket ID</b> | Component                                                              | Severity | Description                                                                                                    |
|------------------|------------------------------------------------------------------------|----------|----------------------------------------------------------------------------------------------------|
| <b>SCB-2970</b>  | <b>IBM</b> Storage<br>Enhancements for<br>VMware vSphere<br>Web Client | Low      | Actions are allowed on volumes that are mapped<br>to a disconnected or non-responsive ESXi host. The<br>volume actions will fail due to the host status.<br>Moreover, if the disconnected host is added to<br>another vCenter server, the volume operations will<br>fail on the new server as well.  |
|                  |                                                                        |          | To avoid this situation, verify that the host is<br>connected to the vCenter server. If a disconnected<br>or non-responsive host is connected to a new<br>server, remove it from the original server to allow<br>proper volume performance.                                                          |
| <b>SCB-2974</b>  | <b>IBM</b> Storage<br>Enhancements for                                 | Low      | When a LUN is shared between several ESXi hosts,<br>its number must be the same on all hosts.                                                                                                    |
|                  | VMware vSphere<br>Web Client                                           |          | To avoid this situation, verify that the shared LUN<br>number is available for all hosts.                                                                                                    |
| <b>SCB-2991</b>  | <b>IBM</b> Storage<br>Enhancements for<br>VMware vSphere<br>Web Client | Low      | If a volume is shared between several datacenters,<br>volume-related objects, such as a datastore or a<br>VM that belong to other datacenters, are missing<br>from the vWC.                                                                                                    |
|                  |                                                                        |          | Currently there is no solution or workaround for<br>this limitation.                                                                                                    |
| <b>SCB-2999</b>  | <b>IBM</b> Storage<br>Enhancements for<br>VMware vSphere<br>Web Client | Low      | When a disk is removed from a VM created on a<br>VVol-based datastore, but not removed from the<br>datastore, the VM is still listed as a related object<br>on the VVol.                                                                                                    |
|                  |                                                                        |          | Currently there is no solution or workaround for<br>this limitation.                                                                                                    |
| <b>SCB-3014</b>  | <b>IBM</b> Storage<br>Enhancements for<br>VMware vSphere<br>Web Client | Low      | There is no indication of storage objects that exist<br>on a storage system outside of a domain available<br>for a user certain storage credentials. As a result,<br>such vWC actions as creating and mapping a<br>volume fail if a volume with the same name<br>already exists on a storage system. |
|                  |                                                                        |          | To avoid this situation, verify that a new volume<br>name is unique on the current storage system. In<br>addition, make sure that ESXi hosts are not<br>mapped to the volumes outside of the user<br>domain.                                                                                         |

*Table 6. Known issues in IBM Storage Enhancements for VMware vSphere Web Client (continued)*

| <b>Ticket ID</b> | Component                                                         | <b>Severity</b> | Description                                                                                                    |
|------------------|-------------------------------------------------------------------|-----------------|----------------------------------------------------------------------------------------------------|
| <b>SCB-140</b>   | IBM Storage Plug-in<br>for VMware<br>vRealize<br>Orchestrator     | Moderate        | If the <b>Map</b> workflow uses initiators that are not<br>configured on the storage array, the workflow<br>succeeds even though the initiators are silently<br>ignored.                                     |
|                  |                                                                   |                 | Currently there is no solution or workaround for<br>this limitation.                                                                                                    |
| <b>SCB-141</b>   | IBM Storage Plug-in Low<br>for VMware<br>vRealize<br>Orchestrator |                 | Due to a known issue in VMware vRealize<br>Orchestrator, title texts are displayed improperly<br>after clicking the IBM Storage tab.<br>Currently there is no solution or workaround for<br>this limitation. |

*Table 7. Known issues in IBM Storage Plug-in for VMware vRealize Orchestrator*

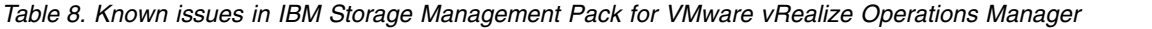

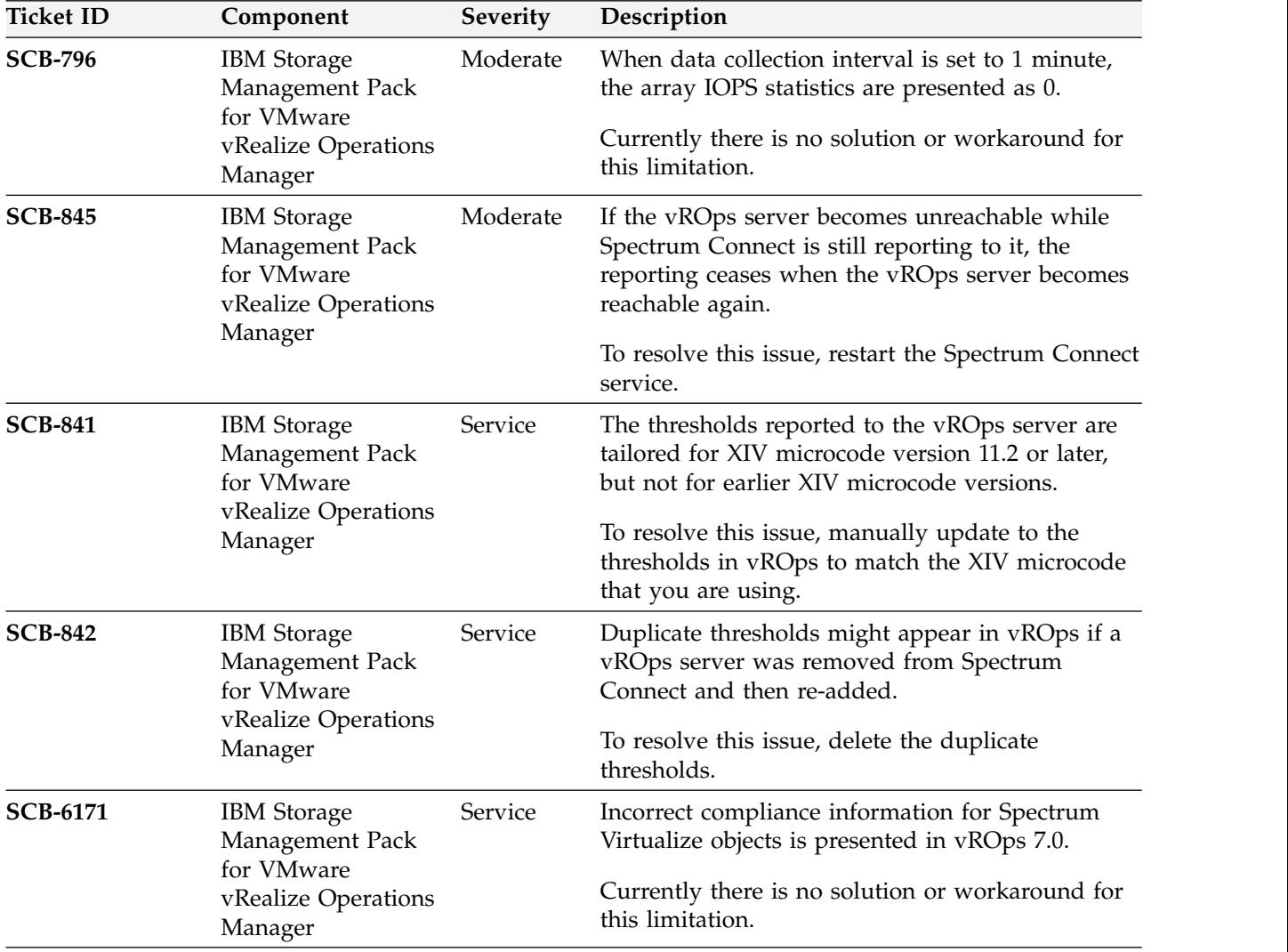

| <b>Ticket ID</b> | Component                                           | <b>Severity</b> | Description                                                                                                    |
|------------------|-----------------------------------------------------|-----------------|----------------------------------------------------------------------------------------------------|
| <b>SCB-844</b>   | <b>IBM</b> Storage<br>Management Pack<br>for VMware | Low             | If a storage object name contains spaces, it is<br>displayed in the vROps custom view with<br>underlines instead of spaces. |
|                  | vRealize Operations<br>Manager                      |                 | Currently there is no solution or workaround for<br>this limitation.                                                        |

*Table 8. Known issues in IBM Storage Management Pack for VMware vRealize Operations Manager (continued)*

| Ticket ID     | Component                                      | <b>Severity</b> | Description                                                                                                    |
|---------------|------------------------------------------------|-----------------|----------------------------------------------------------------------------------------------------|
| <b>UB-66</b>  | IBM Storage Enabler Moderate<br>for Containers |                 | If a volume is renamed directly on a storage<br>system and removed from a node, it is deleted<br>from the Enabler for Containers database, but<br>remains intact on the storage itself.                                              |
|               |                                                |                 | To avoid this issue, do not rename volumes on a<br>storage system, if the volumes are used by<br>containerized applications.                                                                                                    |
| <b>UB-380</b> | IBM Storage Enabler Moderate<br>for Containers |                 | When creating a PVC with an underscore, $\overline{\ }$ , in<br>pv-name label, the volume is created on the storage<br>system, but it fails to be created in the Kubernetes<br>environment.                                          |
|               |                                                |                 | To avoid this issue, do not use an underscore in a<br>PVC pv-name label.                                                                                                    |
| <b>UB-454</b> | IBM Storage Enabler Moderate<br>for Containers |                 | Identifying incorrect IP address of the Enabler for<br>Containers server by the FlexVolume driver might<br>take up to 2 minutes.                                                                                                    |
|               |                                                |                 | Currently there is no solution or workaround for<br>this limitation.                                                                                                    |
| <b>UB-499</b> | IBM Storage Enabler Moderate<br>for Containers |                 | On the storage systems that run Spectrum<br>Virtualize, volume operations might fail, if a<br>Kubernetes node name starts with a number                                                                                              |
|               |                                                |                 | To avoid this issue, do not use numbers as initial<br>symbols in Kubernetes node names.                                                                                                    |
| <b>UB-579</b> | IBM Storage Enabler Moderate<br>for Containers |                 | A container might remain in the ContainerCreating<br>status for a long period of time. In addition, an<br>unresponsive $sq\_{ind}$ process exists on a pod<br>worker node and failed multipath devices are<br>present in the system. |
|               |                                                |                 | To resolve this issue, terminate the unresponsive<br>and the state of the continued and account of the modulation of the                                                                                                    |

*Table 9. Known issues in IBM Storage Enabler for Containers*

To resolve this issue, terminate the unresponsive process, using the *-9* signal, or run the **multipath -F** command to clean the faulty devices, holding the process.

| <b>Ticket ID</b> | Component                                      | Severity | Description                                                                                                    |
|------------------|------------------------------------------------|----------|----------------------------------------------------------------------------------------------------|
| <b>UB-612</b>    | IBM Storage Enabler Moderate<br>for Containers |          | PVC creation process might remain in the Pending<br>state for more than two minutes. In addition, the<br>following message is stored in the IBM Storage<br>Enabler for Containers pod log No storage<br>resource that can match the requirements<br>found. Reason is: A volume with this name<br>already exists. Array is: storage_system_name.<br>Requested volume name is: volume_name<br>To resolve this issue:<br>• Delete the pending PVC, using kubectl delete<br>pvc PVC- <id> command.<br/>• Create a new PVC.<br/>• Contact your storage administrator, requesting</id> |
|                  |                                                |          | to delete the failed PVC volume on the storage<br>system itself. Then, refresh the storage system in<br>the Spectrum Connect GUI.                                                                                                    |
| <b>UB-1073</b>   | IBM Storage Enabler Moderate<br>for Containers |          | Pod becomes unresponsive, persisting in the<br>ContainerCreating status. An error indicating a<br>failure to discover a new volume WWN, while<br>running the multipath -11 command, is stored in<br>the FlexVolume log. This log belongs to the node,<br>where the pod was scheduled.                                                                                                    |
|                  |                                                |          | To resolve this issue, restart the <i>multipathd</i> service<br>by running the service multipathd restart<br>command.                                                                                                    |

*Table 9. Known issues in IBM Storage Enabler for Containers (continued)*

| <b>Ticket ID</b> | Component                                      | <b>Severity</b> | Description                                                                                                    |
|------------------|------------------------------------------------|-----------------|----------------------------------------------------------------------------------------------------|
| <b>UB-1103</b>   | IBM Storage Enabler Moderate<br>for Containers |                 | Installation of the IBM Storage Enabler for<br>Containers fails on DS8000 storage systems.                                                                      |
|                  |                                                |                 | To resolve this issue, use the following procedure:                                                                                                    |
|                  |                                                |                 | 1. Manually create a single storage volume with<br>the size of 1 GiB on a DS8000 storage system.                                                                |
|                  |                                                |                 | 2. Map the volume as LUN0 to all worker nodes<br>in the Kubernetes cluster.                                                                                     |
|                  |                                                |                 | 3. Log as user root into every worker node and<br>scan the iSCSI bus to discover LUN0 on the<br>host:                                                           |
|                  |                                                |                 | hosts="ls /sys/class/fc_host/"<br>for i in \$hosts; do<br>echo "1" > /sys/class/fc_host/\$i/issue_lip<br>done<br>rescan-scsi-bus.sh<br>multipath                |
|                  |                                                |                 | 4. Verify that the LUN0 device is visible on the<br>worker node by running multipath -11<br>command.                                                            |
|                  |                                                |                 | 5. Check that the WWN of the volume mapped<br>in step 1 appears in the multipath -11<br>command output.                                                         |
|                  |                                                |                 | 6. Continue with installation of the IBM Storage<br>Enabler for Containers.                                                                                     |
| <b>UB-1525</b>   | IBM Storage Enabler Moderate<br>for Containers |                 | Installation of Enabler for Containers on x86 or<br>IBM System Z servers for Spectrum Virtualize<br>storage systems in Fibre Channel environment<br>might fail. |
|                  |                                                |                 | To avoid this issue, create LUN0 on a storage<br>system and map it to all worker nodes before<br>installing IBM Storage Enabler for Containers.                 |
| <b>UB-1535</b>   | IBM Storage Enabler Low<br>for Containers      |                 | When used on DS8000 storage systems, the<br>Enabler for Containers service cannot be stopped<br>via the ./ubiquity_cli.sh -a stop command.                      |
|                  |                                                |                 | Currently there is no solution or workaround for<br>this limitation.                                                                                            |

<span id="page-33-0"></span>*Table 9. Known issues in IBM Storage Enabler for Containers (continued)*

## **Related information and publications**

You can find additional information and publications related to IBM Spectrum Connect on the following information sources.

- v [IBM Knowledge Center](http://www.ibm.com/support/knowledgecenter) (ibm.com/support/knowledgecenter)
- [IBM DS8700 on IBM Knowledge Center](http://www.ibm.com/support/knowledgecenter/STUVMB) (ibm.com®/support/knowledgecenter/ STUVMB)
- [IBM DS8800 on IBM Knowledge Center](http://www.ibm.com/support/knowledgecenter/STXN8P) (ibm.com/support/knowledgecenter/ STXN8P)
- <span id="page-34-0"></span>v [IBM DS8870 on IBM Knowledge Center](http://www.ibm.com/support/knowledgecenter/ST8NCA) (ibm.com/support/knowledgecenter/ ST8NCA)
- v [IBM FlashSystem 900 on IBM Knowledge Center](http://www.ibm.com/support/knowledgecenter/STKMQB) (ibm.com/support/ knowledgecenter/STKMQB)
- v [IBM FlashSystem 9100 on IBM Knowledge Center](https://www.ibm.com/support/knowledgecenter/STSLR9) (ibm.com/support/ knowledgecenter/STSLR9)
- [IBM SAN Volume Controller on IBM Knowledge Center](http://www.ibm.com/support/knowledgecenter/STPVGU) (ibm.com/support/ knowledgecenter/STPVGU)
- [IBM Storwize V3500 on IBM Knowledge Center](http://www.ibm.com/support/knowledgecenter/STLM6B) (ibm.com/support/ knowledgecenter/STLM6B)
- v [IBM Storwize V3700 on IBM Knowledge Center](http://www.ibm.com/support/knowledgecenter/STLM5A) (ibm.com/support/ knowledgecenter/STLM5A)
- v [IBM Storwize V5000 on IBM Knowledge Center](http://www.ibm.com/support/knowledgecenter/STHGUJ) (ibm.com/support/ knowledgecenter/STHGUJ)
- [IBM Storwize V7000 on IBM Knowledge Center](http://www.ibm.com/support/knowledgecenter/ST3FR7) (ibm.com/support/ knowledgecenter/ST3FR7)
- [IBM Storwize V7000 Unified on IBM Knowledge Center](http://www-01.ibm.com/support/knowledgecenter/ST5Q4U) (ibm.com/support/ knowledgecenter/ST5Q4U)
- [IBM FlashSystem V9000 on IBM Knowledge Center](https://www.ibm.com/support/knowledgecenter/STKMQV) (ibm.com/support/ knowledgecenter/STKMQV)
- [IBM XIV Storage System on IBM Knowledge Center](http://www.ibm.com/support/knowledgecenter/STJTAG) (ibm.com/support/ knowledgecenter/STJTAG)
- [IBM Spectrum Accelerate on IBM Knowledge Center](http://www.ibm.com/support/knowledgecenter/STZSWD) (ibm.com/support/ knowledgecenter/STZSWD)
- v [IBM FlashSystem A9000 on IBM Knowledge Center](http://www.ibm.com/support/knowledgecenter/STJKMM) (ibm.com/support/ knowledgecenter/STJKMM)
- [IBM FlashSystem A9000R on IBM Knowledge Center](http://www.ibm.com/support/knowledgecenter/STJKN5) (ibm.com/support/ knowledgecenter/STJKN5)
- [IBM Cloud Private](https://www.ibm.com/cloud/private) (ibm.com/cloud/private)
- [VMware Documentation](http://www.vmware.com/support/pubs) (vmware.com/support/pubs)
- [VMware Product Support](http://www.vmware.com/support) (vmware.com/support)
- [VMware Knowledge Base](http://kb.vmware.com) (kb.vmware.com)
- [Microsoft PowerShell](https://msdn.microsoft.com/en-us/powershell) (msdn.microsoft.com/en-us/powershell)
- v [Persistent volumes on Kubernetes](https://kubernetes.io/docs/concepts/storage/volumes/) (kubernetes.io/docs/concepts/storage/ volumes)

## **Getting information, help, and service**

If you need help, service, technical assistance, or want more information about IBM products, you can find various sources to assist you. You can view the following websites to get information about IBM products and services and to find the latest technical information and support.

- [IBM website](http://www.ibm.com) (ibm.com)
- [IBM Support Portal website](https://www.ibm.com/support/entry/portal/support?brandind=Hardware~System_Storage) (ibm.com/support/entry/portal/ support?brandind=Hardware~System\_Storage)
- [IBM Directory of Worldwide Contacts website](http://www.ibm.com/planetwide) (ibm.com/planetwide) Use the Directory of Worldwide Contacts to find the appropriate phone number for initiating voice call support. Select the Software option, when using voice response system.

When asked, provide your Internal Customer Number (ICN) and/or the serial number of the storage system that requires support. Your call will then be routed to the relevant support team, to whom you can provide the specifics of your problem.

## <span id="page-36-0"></span>**Notices**

These legal notices pertain to the information in this IBM Storage product documentation.

This information was developed for products and services offered in the US. This material may be available from IBM in other languages. However, you may be required to own a copy of the product or product version in that language in order to access it.

IBM may not offer the products, services, or features discussed in this document in other countries. Consult your local IBM representative for information on the products and services currently available in your area. Any reference to an IBM product, program, or service is not intended to state or imply that only that IBM product, program, or service may be used. Any functionally equivalent product, program, or service that does not infringe any IBM intellectual property right may be used instead. However, it is the user's responsibility to evaluate and verify the operation of any non-IBM product, program, or service.

IBM may have patents or pending patent applications covering subject matter described in this document. The furnishing of this document does not grant you any license to these patents. You can send license inquiries, in writing, to:

*IBM Director of Licensing IBM Corporation North Castle Drive, MD-NC119 Armonk, NY 10504-1785 USA*

For license inquiries regarding double-byte character set (DBCS) information, contact the IBM Intellectual Property Department in your country or send inquiries, in writing, to:

*Intellectual Property Licensing Legal and Intellectual Property Law IBM Japan Ltd. 19-21, Nihonbashi-Hakozakicho, Chuo-ku Tokyo 103-8510, Japan*

INTERNATIONAL BUSINESS MACHINES CORPORATION PROVIDES THIS PUBLICATION "AS IS" WITHOUT WARRANTY OF ANY KIND, EITHER EXPRESS OR IMPLIED, INCLUDING, BUT NOT LIMITED TO, THE IMPLIED WARRANTIES OF NON-INFRINGEMENT, MERCHANTABILITY OR FITNESS FOR A PARTICULAR PURPOSE. Some states do not allow disclaimer of express or implied warranties in certain transactions, therefore, this statement may not apply to you.

This information could include technical inaccuracies or typographical errors. Changes are periodically made to the information herein; these changes will be incorporated in new editions of the publication. IBM may make improvements and/or changes in the product(s) and/or the program(s) described in this publication at any time without notice.

<span id="page-37-0"></span>Any references in this information to non-IBM Web sites are provided for convenience only and do not in any manner serve as an endorsement of those Web sites. The materials at those Web sites are not part of the materials for this IBM product and use of those Web sites is at your own risk.

IBM may use or distribute any of the information you supply in any way it believes appropriate without incurring any obligation to you.

Licensees of this program who wish to have information about it for the purpose of enabling: (i) the exchange of information between independently created programs and other programs (including this one) and (ii) the mutual use of the information which has been exchanged, should contact:

*IBM Director of Licensing IBM Corporation North Castle Drive, MD-NC119 Armonk, NY 10504-1785 USA*

Such information may be available, subject to appropriate terms and conditions, including in some cases, payment of a fee.

The licensed program described in this document and all licensed material available for it are provided by IBM under terms of the IBM Customer Agreement, IBM International Program License Agreement or any equivalent agreement between us.

The performance data discussed herein is presented as derived under specific operating conditions. Actual results may vary.

Information concerning non-IBM products was obtained from the suppliers of those products, their published announcements or other publicly available sources. IBM has not tested those products and cannot confirm the accuracy of performance, compatibility or any other claims related to non-IBM products. Questions on the capabilities of non-IBM products should be addressed to the suppliers of those products.

All statements regarding IBM's future direction or intent are subject to change or withdrawal without notice, and represent goals and objectives only.

### **Trademarks**

IBM, the IBM logo, and ibm.com are trademarks or registered trademarks of International Business Machines Corp., registered in many jurisdictions worldwide. Other product and service names might be trademarks of IBM or other companies. A current list of IBM trademarks is available on the [Copyright and trademark](http://www.ibm.com/legal/us/en/copytrade.shtml) [information website](http://www.ibm.com/legal/us/en/copytrade.shtml) (www.ibm.com/legal/us/en/copytrade.shtml).

VMware, ESX, ESXi, vSphere, vCenter, and vCloud are trademarks or registered trademarks of VMware Corporation in the United States, other countries, or both.

Microsoft, Windows Server, Windows, and the Windows logo are trademarks or registered trademarks of Microsoft Corporation in the United States, other countries, or both.

Linux is a trademark of Linus Torvalds in the United States, other countries, or both.

Other product and service names might be trademarks of IBM or other companies.

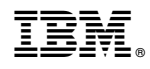

Printed in USA